## **UNIVERSIDAD PRIVADA ANTENOR ORREGO FACULTAD DE INGENIERÍA**

PROGRAMA DE ESTUDIO DE INGENIERÍA ELECTRÓNICA

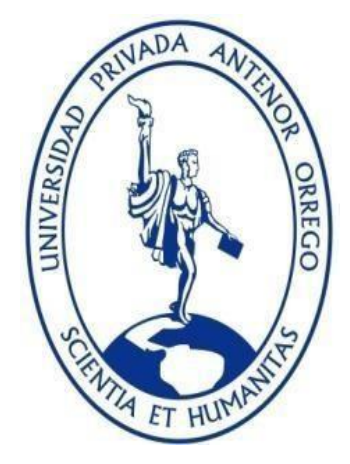

#### TESIS PARA OBTENER EL TÍTULO PROFESIONAL DE INGENIERO ELECTRÓNICO

Implementación de un control digital que reduzca las imperfecciones e

irregularidades de piezas impresas por la impresora 3d Corexy Upao

¯ ¯ ¯ ¯ ¯ ¯ ¯ ¯ ¯ ¯ ¯ ¯ ¯ ¯ ¯ ¯ ¯ ¯ ¯ ¯ ¯ ¯ ¯ ¯ ¯ ¯ ¯ ¯ ¯ ¯ ¯ ¯ ¯ ¯ ¯ ¯ ¯ ¯ ¯ ¯ ¯ ¯ ¯ ¯ ¯ ¯ ¯ ¯ ¯ ¯ ¯ ¯ ¯ ¯ ¯ ¯ ¯ ¯ ¯ ¯ ¯ ¯ ¯ ¯ ¯ ¯

Línea de investigación: Control y automatización avanzada

Autores:

Iparraguirre Otiniano, Gerson Mariano Maraví Rojas, Diego Arturo

Jurado Evaluador:

Presidente: Azabache Fernández, Filiberto Melchor Secretario: De la Cruz Rodríguez, Oscar Miguel Vocal: Trujillo Silva, Marco Tulio

Asesor:

González Cadenillas, Clayder Alejandro Código ORCID: https://orcid.org/0000-0002-6777-4479

> Trujillo–Perú 2023

Fecha de sustentación: 2023/07/12

# **TESIS - IPARRAGUIRRE - MARAVI**

por Gerson Mariano Iparraguirre Otiniano

 $\mathbb{Q}/\mathbb{Q}$ 

Fecha de entrega: 07-jul-2023 10:25p.m. (UTC-0500) Identificador de la entrega: 2110799318 Nombre del archivo: Iparraguirre-Marav\_-0707.pdf (1.57M) Total de palabras: 10901 Total de caracteres: 63297

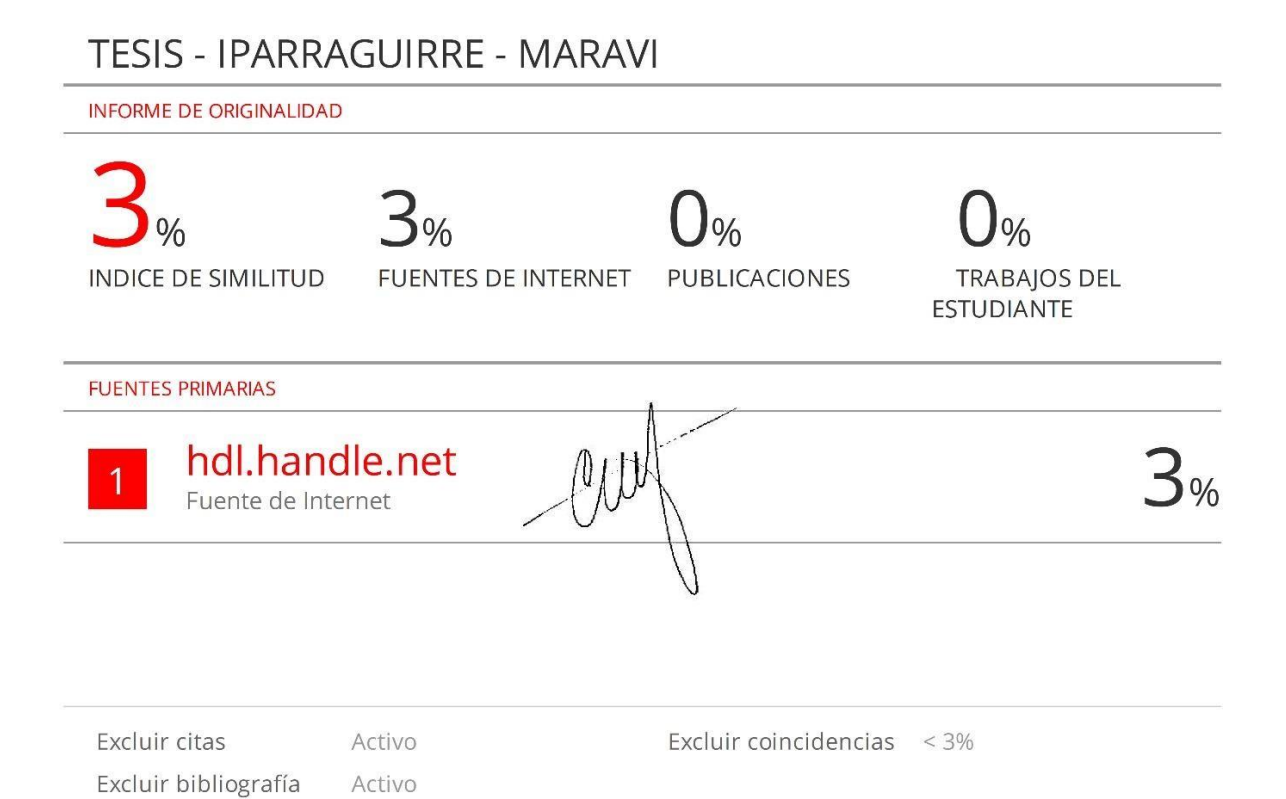

#### **DECLARACION DE ORIGINALIDAD**

Yo, Clayder Alejandro González Cadenillas, docente del Programa de Estudio de Pregrado de la Universidad Privada Antenor Orrego, asesor de la tesis titulada "Implementación de un control digital que reduzca las imperfecciones e irregularidades de piezas impresas por la impresora 3d Corexy Upao", de los autores Gerson Mariano Iparraguirre Otiniano y Diego Arturo Maravi Rojas

- El mencionado documento tiene un índice de puntuación de similitud del 3%. Así lo consigna el reporte de similitud emitido por el software Turnitin el día 07 de julio del 2023.
- He revisado con detalle dicho reporte de la tesis "Implementación de un control digital que reduzca las imperfecciones e irregularidades de piezas impresas por la impresora 3d Corexy Upao" y no se advierte indicios de plagio.
- Las citas a otros autores y sus respectivas referencias cumplen con las normas establecidas por la Universidad.

Ciudad y fecha: Trujillo, 12 de Julio de 2023

González Cadenillas, Clayder Alejandro **International Exercica Containates** Iparraguirre Otiniano Gerson Mariano

ORCID: https://orcid.org/0000-0002-6777-4479

DNI: 44565065 DNI: 70676434

Maravi Rojas Diego Arturo

 $\overline{a}$ 

DNI: 75376073

#### **Jurado de sustentación Oral**

Azabache Fernández Filiberto Melchor N° CIP :97916 Presidente

Ш

De la Cruz Rodríguez Oscar Miguel N° CIP:85598 **Secretario** 

Trujillo Silva Marco Tulio N° CIP :82929 Vocal

Entregado el: Aprobado por:

 $CMA$ 

Iparraguirre Otiniano Gerson Mariano DNI : 70676434

Maravi Rojas Diego Arturo DNI :75376073

Gonzalez Cadenillas Clayder Alejandro

Asesor de Tesis

## **UNIVERSIDAD PRIVADA ANTENOR ORREGO FACULTAD DE INGENIERÍA**

PROGRAMA DE ESTUDIO DE INGENIERÍA ELECTRÓNICA

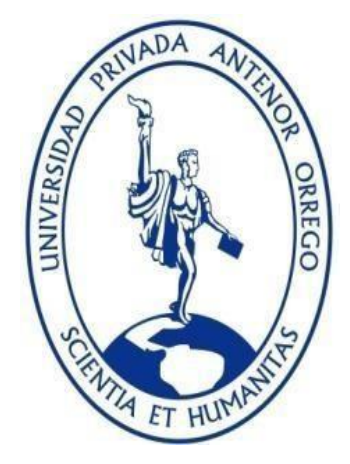

#### TESIS PARA OBTENER EL TÍTULO PROFESIONAL DE INGENIERO ELECTRÓNICO

Implementación de un control digital que reduzca las imperfecciones e

irregularidades de piezas impresas por la impresora 3d Corexy Upao

¯ ¯ ¯ ¯ ¯ ¯ ¯ ¯ ¯ ¯ ¯ ¯ ¯ ¯ ¯ ¯ ¯ ¯ ¯ ¯ ¯ ¯ ¯ ¯ ¯ ¯ ¯ ¯ ¯ ¯ ¯ ¯ ¯ ¯ ¯ ¯ ¯ ¯ ¯ ¯ ¯ ¯ ¯ ¯ ¯ ¯ ¯ ¯ ¯ ¯ ¯ ¯ ¯ ¯ ¯ ¯ ¯ ¯ ¯ ¯ ¯ ¯ ¯ ¯ ¯ ¯

Línea de investigación: Control y automatización avanzada

Autores:

Iparraguirre Otiniano, Gerson Mariano Maraví Rojas, Diego Arturo

Jurado Evaluador:

Presidente: Azabache Fernández, Filiberto Melchor Secretario: De la Cruz Rodríguez, Oscar Miguel Vocal: Trujillo Silva, Marco Tulio

Asesor:

González Cadenillas, Clayder Alejandro Código ORCID: https://orcid.org/0000-0002-6777-4479

> Trujillo–Perú 2023

Fecha de sustentación: 2023/07/12

#### **DEDICATORIA**

A mis padres, por ser el pilar fundamental y ejemplo de superación; enseñándome a valorar todo lo que tengo. A ellos dedico este trabajo porque han fomentado en mi un deseo de superación y triunfo en la vida.

> Mi más sincero agradecimiento a ellos.

> > **Maraví Rojas Diego Arturo**

<span id="page-7-0"></span>A Dios y mis padres, por darme la vida y las enseñanzas necesarias para que este logro se pueda hacer realidad, y también a las personas que quiero que están apoyándome siempre para lograr mis metas y objetivos en la vida.

Sus consejos aportaron lo necesario para lograrlo.

**Iparraguirre Otiniano G. Mariano**

#### **AGRADECIMIENTOS**

<span id="page-8-0"></span>El presente trabajo fue financiado por el Vicerrectorado de Investigación de la Universidad Privada Antenor Orrego, a través del proyecto de investigación "Diseño e implementación de una Impresora 3D con control digital realimentado de posición para la mejora de la fabricación y replicabilidad de prototipos y maquetas para estudiantes universitarios de la ciudad de Trujillo" con Resolución Rectoral N° 5107-2017-R-UPAO y dirigida por el Dr. Ing. Sixto Ricardo Prado Gardini, al que expresamos nuestra total gratitud por la acertada orientación, confianza, soporte y discusión crítica que nos permitió un buen aprovechamiento en el trabajo realizado, y que esta tesis llegara a buen término.

A nuestro asesor MSc. Clayder Alejandro Gonzalez Cadenillas por su constante apoyo durante nuestros estudios de pregrado y por sus acertadas sugerencias durante la redacción de este documento.

A nuestras familias por alentarnos siempre a lo largo de nuestros estudios de pregrado. Por apoyarnos en todos los proyectos en que hemos participado y por ayudarnos a seguir adelante a pesar de las adversidades.

#### **RESUMEN**

<span id="page-9-0"></span>La presente investigación tiene como objetivo implementar un control digital que reduzca imperfecciones e irregularidades de piezas impresas a alta velocidad en la impresora 3D CoreXY UPAO. En primer lugar, se realiza una revisión bibliográfica con la finalidad de identificar posibles causas de impresiones defectuosas en impresoras 3D en general. En segundo lugar, se realiza una revisión bibliográfica respecto al estado del arte de la utilización de sistemas de control de lazo cerrado en las impresoras 3D comerciales. En tercer lugar, se diseña una placa de control externa, que interpreta las señales de accionamiento (STEP / DIR / EN) así como las señales de los sensores de posición del motor (encoders), para evitar modificar el firmware de impresión 3D de la placa de control principal. En cuarto lugar, se identifica la función de transferencia de cada motor paso a paso acoplado al mecanismo CoreXY, utilizando el software MatLab y durante la ejecución de movimientos similares a los de una impresión. En quinto lugar, se diseña, simula y valida experimentalmente un controlador PID digital, logrando así un ajuste adecuado de sus parámetros de control Kp, Ki y Kd. En sexto lugar y debido a que el diseño de la investigación propuesta en este proyecto es de tipo experimental, se recolectan datos durante la impresión de objetos en la impresora 3D CoreXY UPAO a la velocidad de 100 mm/s en etapas anterior y posterior a la implementación del control digital para compararlos y discutir los resultados. Finalmente, se concluye que el controlador no sólo compensa los pasos perdidos y reduce imperfecciones e irregularidades de las piezas impresas, sino que también mejora la precisión en la impresión, incluso a altas velocidades.

#### **ABSTRACT**

<span id="page-10-0"></span>The objective of this research is to implement a digital controller in order to reduce the imperfections and irregularities of objects printed at high speeds by the CoreXY UPAO 3D printer. In the first place, a bibliographic review is realized in order to identify possible causes of faulty impressions in 3D printers in general. Secondly, a bibliographic review is done regarding the state of the art of the use of closed-loop control systems in commercial 3D printers. Third, an external control board is designed, which interprets the drive signals (STEP / DIR / EN) as well as the signals from the motor position sensors (encoders), thus avoiding modifying the 3D printing firmware of the main control board. Fourth, the transfer function of each stepper motor coupled to the CoreXY mechanism is identified, using the MatLab software and during the execution of movements similar to those of a print. Fifth, a digital PID controller is designed, simulated and experimentally validated, thereby achieving proper tuning of its control parameters Kp, Ki and Kd. Sixth and because the research design proposed in this project is experimental, data is collected during the printing of objects on the CoreXY UPAO 3D printer at a speed of 100 mm/s in stages before and after the implementation of digital controller, to compare them and discuss the results. Finally, it is concluded that the controller not only compensates for lost steps and reduces imperfections and irregularities in the printed parts, but also improves printing precision, even at high speeds.

#### **PRESENTACIÓN**

<span id="page-11-0"></span>Señores Miembros del Jurado:

Dando cumplimiento y conforme a las normas establecidas en el Reglamento de Grados y Títulos y Reglamento de la Facultad de Ingeniería de la Universidad Privada Antenor Orrego, para obtener el título profesional de Ingeniero Electrónico, se pone a vuestra consideración el Informe del Trabajo de Investigación Titulado "IMPLEMENTACIÓN DE UN CONTROL DIGITAL QUE REDUZCA LAS IMPERFECCIONES E IRREGULARIDADES DE PIEZAS IMPRESAS POR LA IMPRESORA 3D COREXY UPAO" con la convicción de alcanzar una justa evaluación y dictamen, excusándonos de antemano de los posibles errores involuntarios cometidos en el desarrollo del mismo.

Trujillo, 12 de Julio del 2023

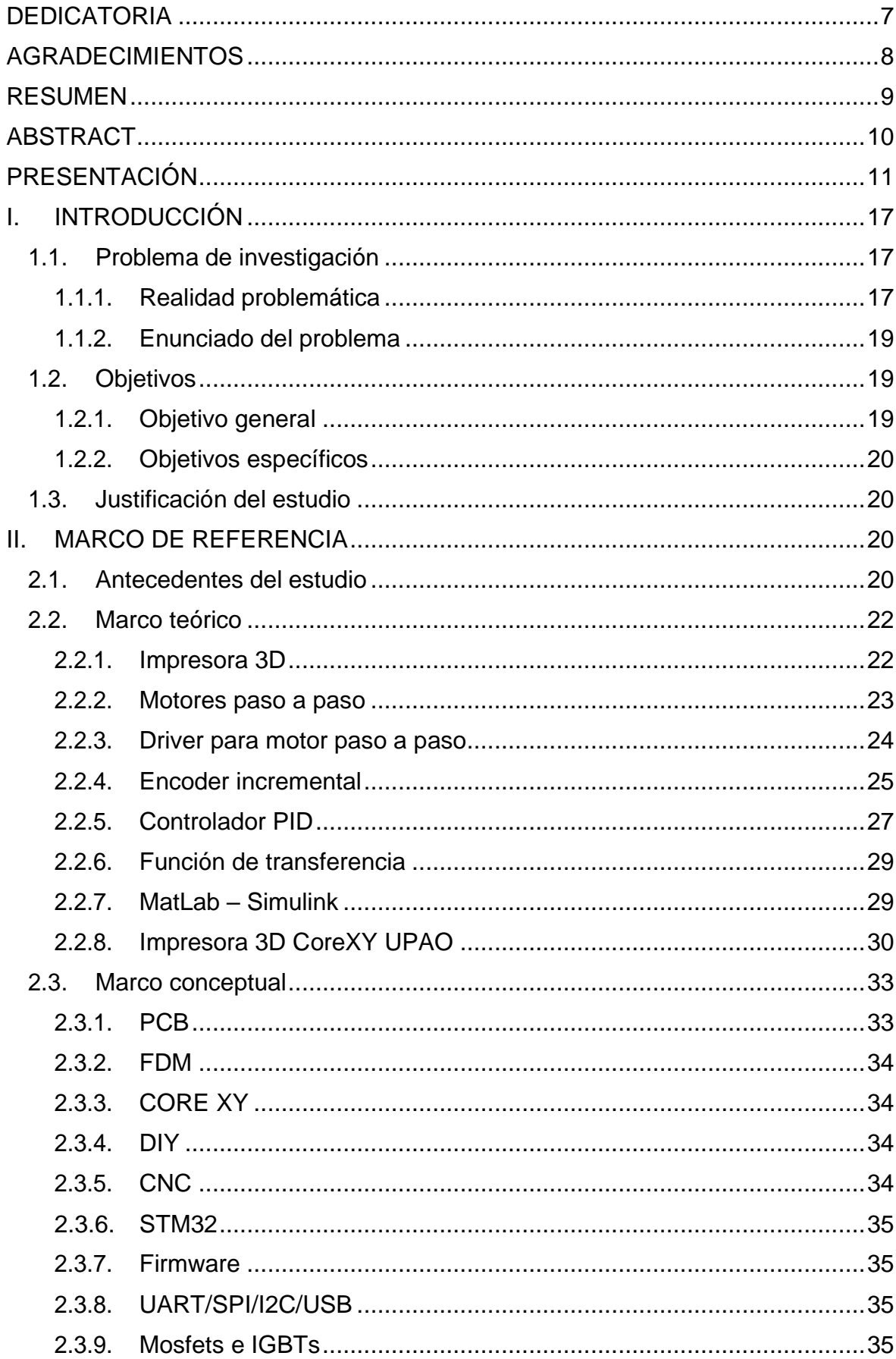

## ÍNDICE GENERAL

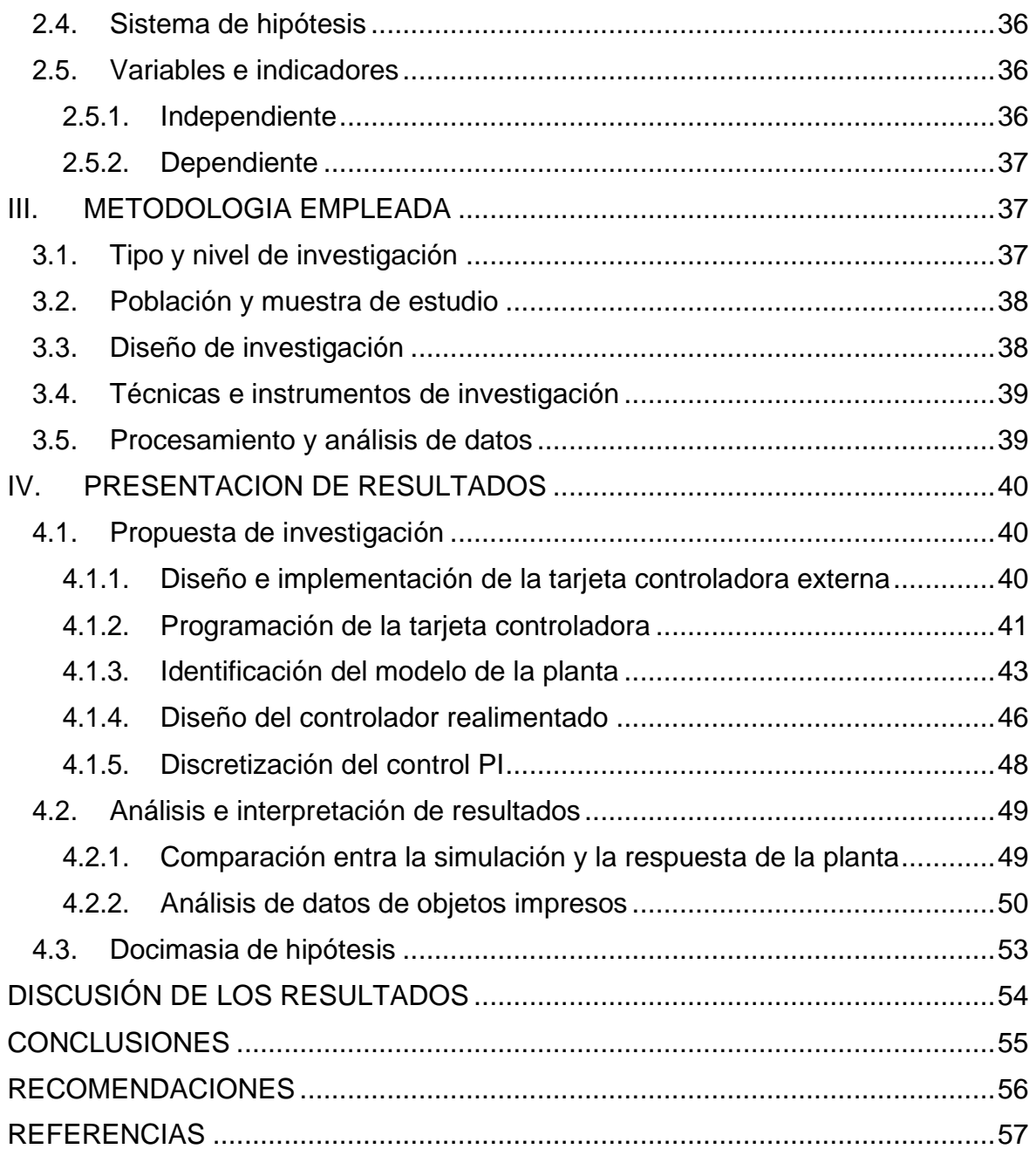

## **ÍNDICE DE TABLAS**

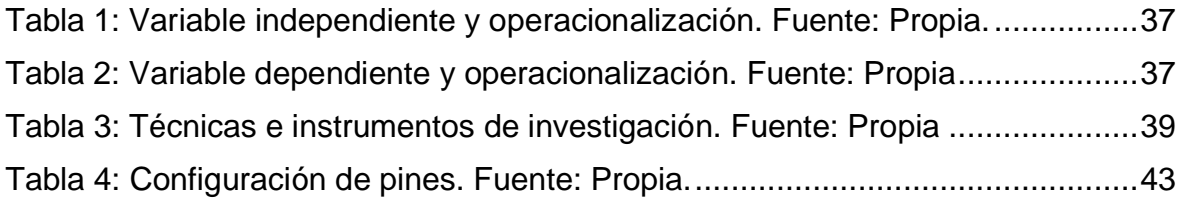

## **ÍNDICE DE FIGURAS**

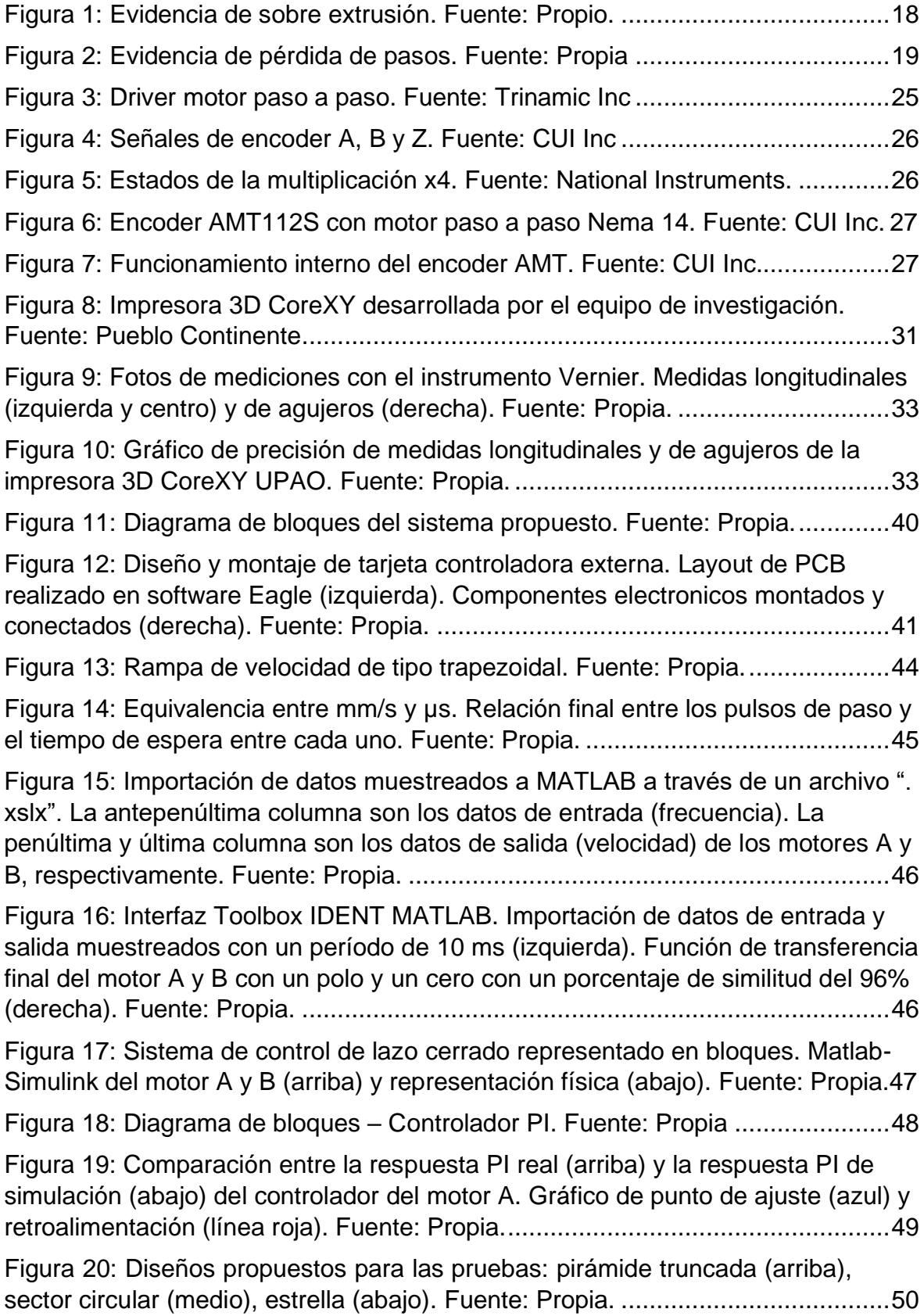

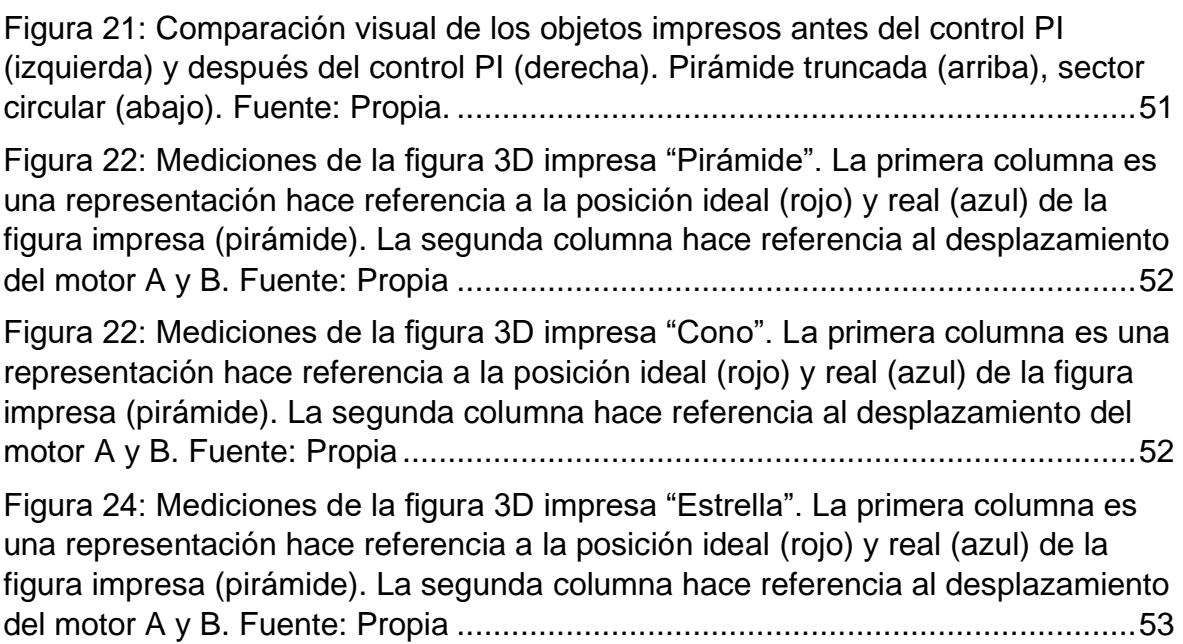

#### <span id="page-17-1"></span><span id="page-17-0"></span>**I. INTRODUCCIÓN**

#### **1.1. Problema de investigación**

En general, las impresoras 3D DIY (Do-It-Yourself) y las de fabricación no industrial, utilizan motores paso a paso debido a su precisión, simplicidad de uso y bajo costo como indican Koslow, (2020) y Lalani, (2020). Fiestas, (2017) implementa un control de lazo abierto para motores paso a paso obteniendo alta precisión en la posición a velocidades nominales (<68.2 rad / s), por lo que estos motores se presentan como una buena opción para muchas aplicaciones que requieren un control de movimiento fino, como impresión 3D. Ante esta realidad, los principales firmwares de impresión 3D (Repetier, Marlin, Reprap, etc.) convierten los movimientos convencionales (cartesianos, core, delta y afines) en señales de movimiento (STEP / DIR) que se envían a los controladores de los motores paso a paso, como mencionan Jones, (2019) y Alex M., (2017).

Sin embargo, un control de lazo abierto no tiene realimentación y, por lo tanto, no puede compensar la pérdida de pasos mecánicos que a menudo ocurre en los motores paso a paso cuando funcionan a altas velocidades (el par dinámico disminuye a medida que aumenta la velocidad porque cuando un motor comienza a moverse se convierte en un generador; entonces, mover algo a una velocidad particular requiere que el par dinámico esté disponible a esa velocidad). Esta situación es crítica en la impresión 3D de un objeto, ya que la acumulación de pasos faltantes genera un objeto deforme, como afirman Rice, (2018) y Ceron, (2018). Por lo tanto, la velocidad máxima de trabajo de los motores debe garantizar una mínima o nula pérdida de pasos para mantener la calidad de impresión.

#### <span id="page-17-2"></span>**1.1.1. Realidad problemática**

La impresora 3D Core XY UPAO realiza las impresiones con un acabado de alta calidad, exactitud y precisión a una velocidad máxima promedio de 60mm/s, lo que para impresoras 3D comerciales y DIY es

un valor más que aceptable. Sin embargo, al tratar de mejorar su rendimiento y eficiencia aumentando la velocidad de impresión, las imperfecciones e irregularidades en la pieza final se hacen cada vez más notorias.

Una causante podría ser la sobre extrusión que, como su nombre lo indica, ocurre cuando la impresora extruye demasiado material (Fig. 1). Tobias, (2019) nos comenta que "la inexactitud dimensional, la caída de la capa, el encordado, el exudado, las manchas e incluso los atascos pueden ser el resultado de una impresora que extruye demasiado material". Al aumentar la velocidad, se aumenta el factor de extrusión debido a que si no hay suficiente material las capas podrían no fusionarse correctamente ocasionando un desajuste en la impresión (superficies con acabado irregular) o falla en el relleno (es tan fino que crea interiores débiles).

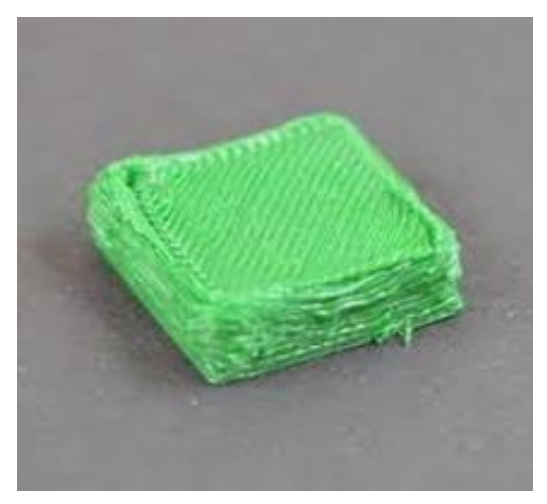

Figura 1: Evidencia de sobre extrusión. Fuente: Propio.

<span id="page-18-0"></span>Sin embargo, el problema que podemos encontrar en las impresiones se asemeja a la Fig. 2 donde, durante la impresión, se desplaza una capa en alguno de los ejes X o Y. Esta falla en la impresión suele ser causado por des calibraciones en la parte mecánica o eléctrica.

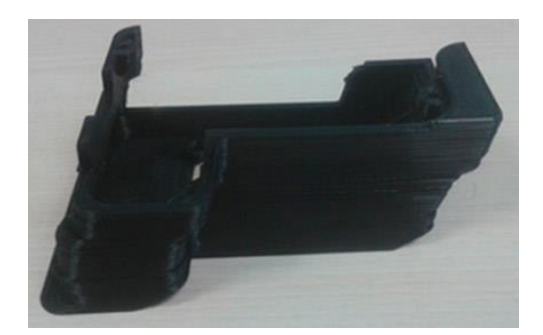

Figura 2: Evidencia de pérdida de pasos. Fuente: Propia.

<span id="page-19-3"></span>Luego de seguir distintos pasos de verificación (como revisar que las poleas estén bien sujetas a los ejes de los motores, revisar que la correa tenga una tensión media, quitar cualquier obstáculo que interfiera con el desplazamiento del carro del extrusor, engrasar las varillas o regular adecuadamente la intensidad de corriente de los drivers) y no notar una mejoría; llegamos a la conclusión que debido a las vibraciones, alta aceleración o desaceleración y falta de retroalimentación de la posición se generan deformidades o acabados irregulares en la pieza final (pérdida de pasos en los motores). Esto tiene su fundamento en el funcionamiento del motor paso a paso, su diseño de ejercer fuerza para mantener su posición (holding torque) y como es que a medida que la velocidad aumenta, el torque dinámico disminuye debido a las inductancias de las bobinas y los campos electromagnéticos.

#### <span id="page-19-0"></span>**1.1.2. Enunciado del problema**

¿En qué medida implementar un control digital reduce las imperfecciones e irregularidades de piezas impresas a alta velocidad en la impresora 3D CoreXY del Vicerrectorado de Investigación de la Universidad Privada Antenor Orrego?

#### <span id="page-19-2"></span><span id="page-19-1"></span>**1.2. Objetivos**

#### **1.2.1. Objetivo general**

Implementar un control digital que reduzca imperfecciones e irregularidades de piezas impresas a alta velocidad en la impresora 3D CoreXY UPAO.

#### <span id="page-20-0"></span>**1.2.2. Objetivos específicos**

- Diseñar y analizar el funcionamiento de la Impresora 3D CoreXY UPAO.
- Diseñar, fabricar e implementar una tarjeta de control externa que sirva de intermediario entre la tarjeta electrónica principal de la impresora 3D y sus motores.
- Modelar la planta para hallar la función de transferencia en el software MatLab.
- Sintonizar las constantes KP, KI y KD.
- Imprimir distintas piezas con y sin el control digital implementado.
- Determinar el porcentaje de mejora en las imperfecciones e irregularidades de las piezas impresas.

#### <span id="page-20-1"></span>**1.3. Justificación del estudio**

El consumo de energía que conlleva imprimir durante varias horas una pieza y el desperdicio de material causado por piezas imperfectas que han sido desechadas hace relevante el aumento de velocidad sin perder precisión y exactitud en las impresoras 3D.

Los beneficiados serán la comunidad amante de la impresión 3D, incluyendo a empresas, que busquen un método para aumentar la velocidad sin perder precisión y exactitud para una posterior implementación.

#### <span id="page-20-3"></span><span id="page-20-2"></span>**II. MARCO DE REFERENCIA**

#### **2.1. Antecedentes del estudio**

Fiestas (2017) en su investigación "Control de los movimientos de un robot industrial utilizando un módulo FPGA DE0\_NANO\_SOC de Altera, una

PC y una máquina CNC de bajo coste", desarrolló una metodología para controlar los movimientos de un robot industrial llegando a una exactitud y repetibilidad del 70%. El principal aporte al trabajo de investigación es el análisis estructural, el modelamiento matemático y la simulación de una máquina CNC de tipo cartesiana que se asemeja mucho a la construcción realizada en la impresora 3D CoreXY UPAO. También, nos ayuda a entender cómo se desarrolla un sistema embebido y su interacción con el movimiento de los actuadores (motores paso a paso).

Vargas (2014) en su investigación "Sistema de control de posición con aceleración para motores de pasos con un microcontrolador MCF51QE128" reporta el desarrollo de un sistema de control a lazo abierto para motores de pasos basado en el microcontrolador MCF51QE128. El sistema de control está formado por una tarjeta de control y tres tarjetas de accionamiento de motores de pasos que se interconectan entre sí mediante una quinta tarjeta que establece el bus de comunicación. El algoritmo desarrollado en el microcontrolador permite generar un perfil de velocidad de tipo trapezoidal en base a las características del motor de pasos - carga. El principal aporte al trabajo de investigación es la aplicación de tarjetas de control para la comunicación entre los motores y el sistema y el perfil de velocidades de tipo trapezoidal para las distintas cargas de un motor paso a paso.

Ubillus (2019) en su investigación "Identificación no paramétrica del sistema motor dc y control de posición por observador de estados realimentados" En el periodo de desarrollo de la tesis se hace uso de técnicas avanzadas de la teoría de control moderno. La metodología empleada para cumplir con el objetivo, consistió en encontrar el modelo matemático de la planta a controlar, transformar el modelo a su forma lineal de tal manera de aplicar las técnicas lineales de control. Paso último, es el diseño del control; en este caso por realimentación de estados con asignación de polos y observador de estado discreto. El principal aporte al trabajo de investigación son los métodos y aplicaciones que permiten identificar el modelo matemático de la planta a partir de los polos y ceros.

Bustamante (2013) en su investigación "Implementación de un controlador embebido para controlar una mesa XY" se propuso desarrollar un algoritmo de control PID en un microcontrolador ATMEGA128 para controlar la posición de una mesa XY. El principal aporte al trabajo de investigación son los diferentes tipos de control PID expuestos con sus respectivos análisis matemáticos y codificación. Además, el perfil de velocidad trapezoidal generado, que es similar al utilizado por el firmware "RepRap" de la impresora 3D Core XY UPAO, nos el procedimiento de cómo realizar la identificación y muestreo de la función de transferencia.

Estrada (2015) en su investigación "Identificación del modelo de planta para el diseño de un sistema de control en lazo cerrado de un intercambiador de calor" realizó el estudio y modelamiento matemático del intercambiador de calor presente en el laboratorio de Control y Automatización de la Sección Electricidad y Electrónica de la Pontifica Universidad Católica del Perú (PUCP) para lo cual utilizó técnicas de Identificación No Paramétrica y Paramétrica en el software de MATLAB. El principal aporte al trabajo de investigación es el cómo obtuvo las características generales de la dinámica de la planta sin contar con información interna del equipo, utilizando las técnicas antes mencionadas.

#### <span id="page-22-1"></span><span id="page-22-0"></span>**2.2. Marco teórico**

#### **2.2.1. Impresora 3D**

La impresora 3D es un dispositivo CNC que construye un objeto solido de 3 dimensiones mediante el proceso de modelado por deposición fundida (FDM) donde se adiciona material por capas que corresponden a las sucesivas secciones transversales de un modelo 3D.

La impresión 3D FDM es considerada una de las tecnologías más usadas debido a que grandes comunidades de aficionados tienen como pasatiempo el desarrollo de múltiples diseños, lo que favorece al bajo coste de fabricación. Asimismo, se pueden encontrar modificaciones a nivel de programación debido a que los fabricantes de las placas de

control otorgan total acceso al código para así modificar a conveniencia del usuario.

Las impresoras 3D FDM son diseñadas para utilizar distintos tipos de materiales termoplásticos. El PLA, un polímero fabricado con materias primas renovables, es el más utilizado debido a su fácil uso. El ABS, un plástico muy resistente tanto a golpes como temperatura, pero que emite gases tóxicos y requiere ventilación durante su fundición. El PETG, un poliéster muy resistente a la humedad, apto para alimentos; pero de elevado costo.

Con el constante avance tecnológico en impresoras 3D se obtuvieron ventajas como una fabricación económica y buena calidad de objetos impresos. Las principales desventajas son un alto tiempo de impresión y pérdida de material.

Como referencia de impresoras 3D comerciales tenemos a la CREALITY ENDER 3, como la más popular debido a su excelente relación calidad/precio, y la ULTIMAKER S5 PRO, con un potencial de producción industrial, software especializado y características tope de gama.

#### <span id="page-23-0"></span>**2.2.2. Motores paso a paso**

Este tipo de motor es bastante usado debido a su exactitud, amplio estudio y, principalmente, por su simple control. Estos son utilizados en múltiples equipos como, por ejemplo, impresoras; también en fotocopiadoras, plotters, es decir, en diversos sistemas en los que es necesario alta precisión sin necesidad de un control a lazo cerrado.

Pues bien, estos actuadores principalmente están, como lo indica Lazaridis (2010), compuestos por:

- Dos rodajes.
- Dos pares de estatores (sea el caso de un motor de dos fases), pero que independientemente de las fases, solo cuenta con dos bobinas. Serán en este caso, electroimanes.
- Dos rotores: un polo norte (rojo) y uno sur (azul). Ambos imanes permanentes.
- El eje y el armazón.

Fiestas (2017) nos cuenta que "no siempre se tienen solo las partes mencionadas, particularmente hay de estos motores con más de dos fases, como puede ser de cuatro, con lo que se diferenciaría en la cantidad de pares, al tener éste, cuatro. Otra característica notable, es la cantidad de dientes que muestra los rotores; estos determinan el ángulo mínimo de movimiento, que comercialmente es de 1.8°".

#### <span id="page-24-0"></span>**2.2.3. Driver para motor paso a paso**

Un driver de motor paso a paso bipolar o de doble fase es capaz de controlar la corriente suministrada a las bobinas de dicho motor a través de 3 señales de entrada los cuales están presentes en muchos fabricantes de estos circuitos integrados: STEP, DIR y ENABLE; que controlan la velocidad, dirección y habilitación, respectivamente.

La base para el funcionamiento de estos drivers es el conjunto de Mosfets o IGBTs de potencia que se encargan de la debida conmutación de la corriente sobre las bobinas del motor. Adicionalmente, los fabricantes desarrollan nuevas funcionalidades y tecnologías que ayudan a proteger tanto al driver como al motor, reducir el ruido, aumentar la eficiencia, etc.

Debido a que los distintos motores paso a paso del mercado cuentan con diferentes corrientes nominales de funcionamiento, los drivers están diseñados para limitar la corriente suministrada (función "chopping") cuyo valor de regulación es seteado a través de un potenciómetro o mediante protocolos de comunicación ya sea UART, SPI o I2C.

Los modelos más utilizados en el mundo de la impresión 3D son el A4988, DRV8825, TMC2130, entre otros.

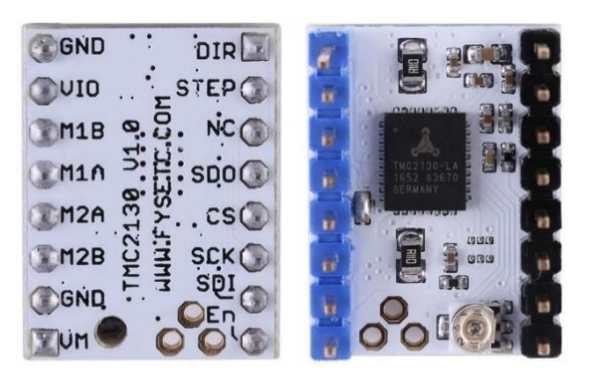

Figura 3: Driver motor paso a paso. Fuente: Trinamic Inc.

#### <span id="page-25-1"></span>**Microstepping**

Hoy en día, todos los drivers de motores paso a paso cuentan con la función *microstepping*, la cual consiste en la subdivisión de pasos del motor por revolución, con el único propósito de aumentar la precisión y resolución de giro. Esto se logra con la variación de la corriente aplicada a cada bobina del motor emulando un valor analógico. Los valores de *microstepping* comienzan desde 1/8 hasta 1/256, siendo los más utilizados 1/16 o 1/32 en los maquinas tipo CNC.

La precisión no es la única ventaja del *microstepping*; además, suaviza la señal que llega a los motores (tratando de asemejarse a una sinusoide) y reduce el ruido generado por este. Como desventaja principal se tiene la reducción de torque ante su uso.

#### <span id="page-25-0"></span>**2.2.4. Encoder incremental**

INCZE, NEGREA, IMECS y SZABÓ (2010) afirman que "el encoder incremental es un dispositivo que proporciona pulsos eléctricos si su eje está girando. El número de pulsos generados es proporcional a la posición angular del eje. El codificador incremental es uno de los transductores de posición más utilizados."

Este tipo de encoder proporciona dos tipos de señales de onda cuadrada, desfasadas 90 grados, como medida estándar son llamados canal "A" y "B". Con la lectura de un solo canal se obtiene información sobre la velocidad de rotación, por otro lado, al usar los dos canales se

puede determinar la dirección de giro debido a la obtención de la secuencia de pulsos generados, algunos encoder presentan un tercer canal llamado "Z" quien indica la posición 0 o inicial del eje (Fig. 4).

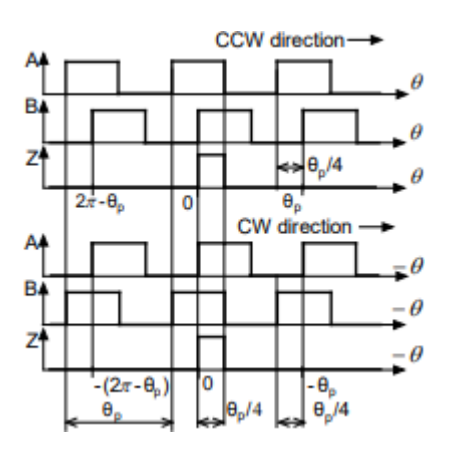

Figura 4: Señales de encoder A, B y Z. Fuente: CUI Inc.

<span id="page-26-0"></span>Para definir la precisión de un encoder teniendo en cuenta que la unidad son grados, se calcula mediante la división de 360 grados y el número de pulsos por vuelta. Obteniendo como fórmula (1).

$$
\frac{Grados}{pulso} = \frac{360^{\circ}}{n^{\circ} \text{pulsos por rev.}}\tag{1}
$$

Multiplicación x4

La técnica de cuadratura de multiplicación por 4 consiste en contar los flancos ascendentes y descendentes de ambos canales A y B como muestra la Fig. 5 para obtener cuatro veces los pulsos por revolución aumentando así la resolución.

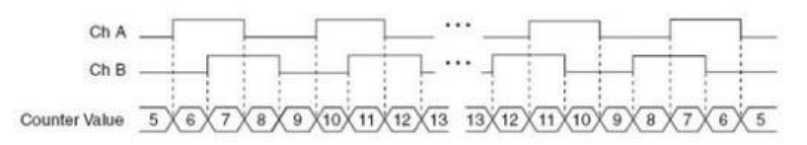

Figura 5: Estados de la multiplicación x4. Fuente: National Instruments.

#### <span id="page-26-1"></span>AMT Encoder

El AMT112S observado en la Fig.6, del fabricante CUI, adapta la tecnología de censado capacitivo utilizado en el Vernier digital teniendo como resultado un encoder rotativo altamente duradero y preciso.

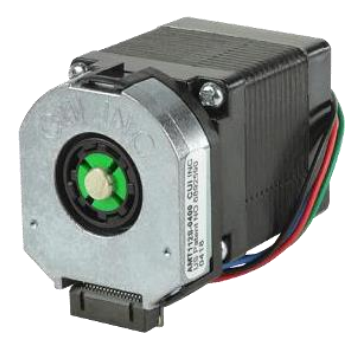

Figura 6: Encoder AMT112S con motor paso a paso Nema 14. Fuente: CUI Inc.

<span id="page-27-1"></span>Según explica Smooth (2019) cada uno de estos dispositivos tiene dos patrones de barras o líneas que juntos forman un condensador variable configurado como un transmisor/receptor como se observa en la Fig.7. A medida que el codificador gira, el movimiento del elemento unido al eje del motor modula la salida para producir una señal única pero predecible. El codificador contiene un ASIC que interpreta esta señal y la utiliza para calcular la posición del eje y la dirección de rotación para crear las salidas de cuadratura estándar.

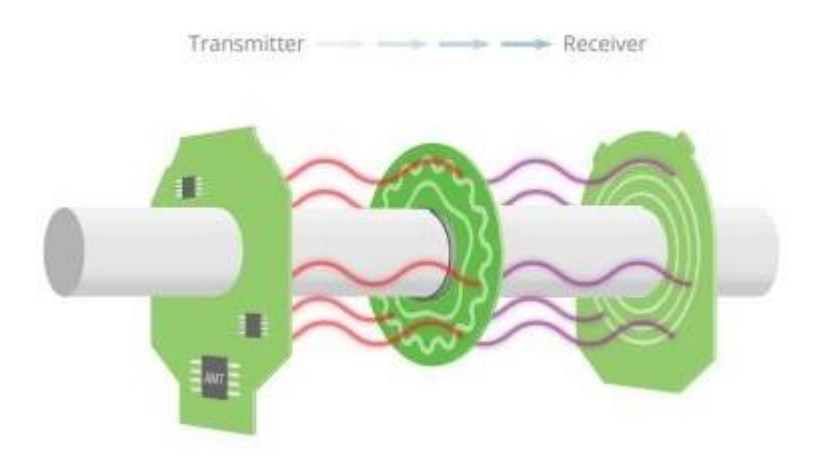

Figura 7: Funcionamiento interno del encoder AMT. Fuente: CUI Inc.

#### <span id="page-27-2"></span><span id="page-27-0"></span>**2.2.5. Controlador PID**

Un sistema de control es un conjunto de dispositivos que tienen el objetivo de controlar y mantener el valor deseado de una variable de proceso.

El sistema consta de cuatro partes:

Sensor: Es el encargado de medir la variable que se quiere controlar.

Transmisor: Transforma la señal del sensor de una señal eléctrica que pueda leer el controlador.

Controlador: Es el encargado de leer las señales y corregir el error entre el valor deseado y el medido por el sensor.

Actuador: Dispositivo que influye directamente en la variable de proceso según la salida que le brinda el controlador.

El controlador PID es muy preciso puesto que puede entregar valor entre 0% y 100% por lo que controla de forma gradual y minimiza al máximo el error mediante los parámetros KP (control proporcional), KI (control integral) y KD (control derivativo).

Controlador P: El controlador proporcional sólo usa la constante KP. Un valor muy grande en la constante KP provocar que un mínimo error entre la variable medida y el valor que queremos hará un gran cambio salida del actuador y hará que oscile mucho. Por otro lado, un valor pequeño de KP no provocará oscilaciones, pero tampoco podrá llegar al valor que queremos debido a las constantes perdidas de la energía en el proceso.

Controlador PI: Añadir la parte integral resultara en la eliminación del error. La parte integral se encarga de sumar los erros que se van acumulando y aportara la energía necesaria para superar las perdidas constantes y alcanzar el valor deseado. Por lo tanto, un valor pequeño de KI tendrá una respuesta más lenta en cambio un valor grande de KI actuará de forma muy contundente.

Controlador PID: Agregar la parte derivativa linealizará todo el proceso de lo antes mencionado, es decir reducirá las oscilaciones.

La principal dificultad de estos tipos de controladores es la sintonización de las contantes KP, KI y KD donde minimizar el error,

minimizar el tamaño de las oscilaciones y maximizar el tiempo de respuesta son objetivos primordiales.

#### <span id="page-29-0"></span>**2.2.6. Función de transferencia**

Según Martin C. y Claudia P. (2014); "La función transferencia permite relacionar directamente las variables de entrada de un sistema físico, como pueden ser una perturbación en uno de sus parámetros o la variación manipulada del mismo, con las variables de salida que son controladas por esos parámetros."

Mario P., Analía P., Y Elisa P. (2007). Indican, "La Función de Transferencia, es un modelo matemático, porque es un método operacional para expresar una ecuación diferencial ordinaria, lineal, con coeficientes constantes, de manera de relacionar la variable de salida con la variable de entrada de un sistema."

Según lo antes mencionado, se podría definir que una función de transferencia es la interpretación de la relación entra la entra y salida de un sistema, la cual puede ser alterada por un factor externo denominado perturbación; esta interpretación tiene como único objetivo predecir el comportamiento del sistema a través de esta función.

Esta función comúnmente esta descrita en una ecuación diferencial, para llegar a ello se utilizan métodos matemáticos como la transformada de Laplace.

#### <span id="page-29-1"></span>**2.2.7. MatLab – Simulink**

MatLab es un software de cómputo numérico base para todo cálculo matemático y es una de las herramientas más utilizadas en la ingeniería. Este programa ofrece su propio IDE (entorno de desarrollo integrado), su propio lenguaje de programación y un conjunto de bibliotecas o módulos extras.

Esta herramienta nos sirve para la estimación de un sistema de control o "planta" calculando las variables de una ecuación en Laplace,

existen muchos métodos para la estimación, la cual incluye realizar arreglos codificados para llegar a una ecuación final, pero MATLAB cuenta con una ventana de aplicación llamada TOOLBOX donde nos da un sinfín de GUIs o interfaz gráfica de usuario dentro de la cual encontramos a IDENT.

Lennart Ljung (2008), describe a INDENT de MATLAB como, "herramienta que le permite al usuario estimar modelos matemáticos lineales y no lineales de sistemas dinámicos a partir de datos medidos. Puede utilizar el modelo resultante para simular la salida de un sistema para una entrada determinada y analizar la respuesta del sistema, predecir salidas futuras del sistema en función de entradas y salidas anteriores, o para el diseño de controles."

Además de sus herramientas de identificación de sistemas lineales y no lineales, MATLAB cuenta con entornos de más alto nivel para programar donde se encuentra Simulink, el cual permite programar y simular distintos escenarios donde interviene una señal para interpretar resultados que pueden ser similares a las aplicaciones que uno diseña.

Manuel Gil (2003) menciona que, "Simulink es un software para simulación, análisis y modelado de sistemas dinámicos, que acompaña a MatLab, en forma de toolbox; Simulink soporta sistemas lineales y no lineales, continuos, discretos e híbridos"

Las distintas herramientas de Simulink permite experimentar las distintas perturbaciones en un sistema modelado, con eso en mente podemos deducir que MATLAB permitiría pronosticar el comportamiento de un sistema a partir de sus aplicativos.

#### <span id="page-30-0"></span>**2.2.8. Impresora 3D CoreXY UPAO**

El equipo de investigadores de este trabajo previamente diseñó, simuló e implementó una impresora 3D CoreXY multifuncional (Peralta, 2019), cuya estructura mecánica fue construida teniendo como referencia las ventajas funcionales de diferentes impresoras 3D

comerciales relevantes como los diseños de Meadows, (2019) y Martinez, (2017).

Las características técnicas de la impresora 3D CoreXY UPAO (Fig. 8) son: volumen de impresión 300mmx300mmx300mm (largo x ancho x alto); velocidad máxima de impresión de 70mm/s; estructura de perfiles de aluminio V-slot 20x20; dos barras de acero inoxidable de 520 mm de largo y 8 mm de diámetro que sirven como guía de movimiento y soportes para el carro que contiene el cabezal de herramienta intercambiable; sistema de impresión multicolor MMU2S; grabador láser de 5.5W; motores paso a paso NEMA 17; cama caliente de 750W 220Vac (con relé de estado sólido); extrusor tipo Titán compatible con filamento de 1.75mm; hotend E3D V6 con boquilla de 0,4 mm y calentador de 40W; dos motores para el movimiento en el eje Z; fuente de poder de 12 VDC 360W; tarjeta de control DuetWifi de 32 bits; drivers de motores TMC 2130 y firmware de impresión RepRap.

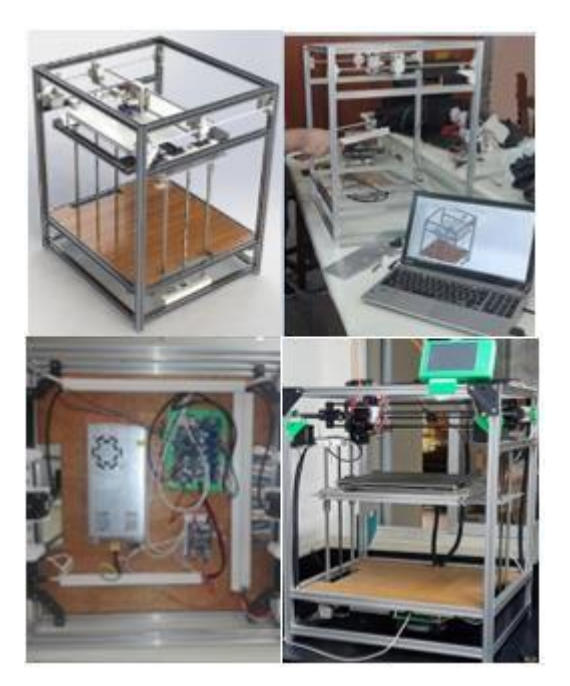

Figura 8: Impresora 3D CoreXY desarrollada por el equipo de investigación. Fuente: Pueblo Continente

<span id="page-31-0"></span>Una acción fundamental para la calibración correcta de la impresora 3D es especificar el número de pasos que el motor debe realizar para lograr un movimiento lineal de 1 milímetro. Para lograr esto,

(2) se utiliza para calibrar los motores de los ejes X e Y; (3) se utiliza para calibrar el motor del eje Z y (4) se utiliza para los extrusores "Titan" donde 0.1308 es una constante dada por el fabricante del extrusor. Además, los datos para aplicar las ecuaciones se obtienen de la hoja de datos del motor (NEMA17-23-01D-AMT112S) y de la estructura de transmisión de movimiento rotacional a lineal.

La ecuación (5) se utiliza para lograr un ajuste más preciso en cada acción mencionada anteriormente y para ello utiliza los resultados de la aplicación de ecuaciones (2) (3) y (4).

$$
steps/mm = \frac{motor steps * microsteps}{pulley teeth/revolution * mm/tooth}
$$
 (2)

$$
steps/mm = \frac{motor steps * microsteps}{mm / leader we solution}
$$
 (3)

$$
steps/mm = motor steps * microsteps * 0.1308
$$
 (4)

 $steps/mm = \frac{actual steps/mm * mm desired}$ mm measured (5)

Para validar la precisión de la impresora 3D, se imprimieron diferentes objetos. Las longitudes (superiores a 3 mm) y el diámetro de los agujeros (si los hay mayores de 4 mm) se midieron con el instrumento Vernier (Fig. 9). La Fig. 10 muestra el error (diferencia entre el valor diseñado CAD y el valor medido) como puntos azules, los resultados de mediciones longitudinales donde el error promedio es de 0,07 mm con una desviación de 0,28 mm, así como los resultados de las mediciones del diámetro de agujeros donde el error medio es de 0,25 mm con desviación de 0,10 mm.

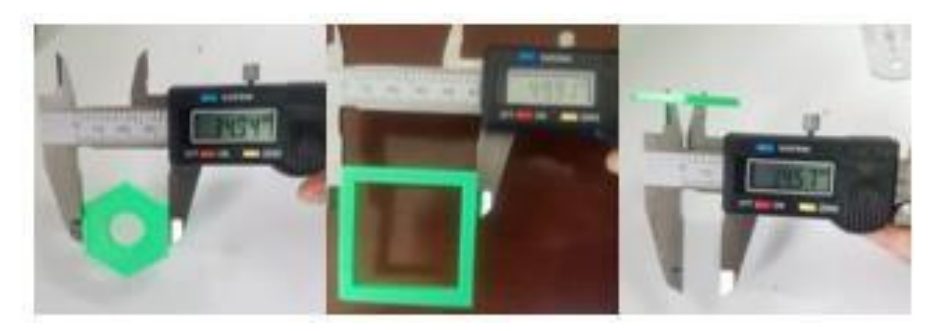

<span id="page-33-2"></span>Figura 9: Fotos de mediciones con el instrumento Vernier. Medidas longitudinales (izquierda y centro) y de agujeros (derecha). Fuente: Propia.

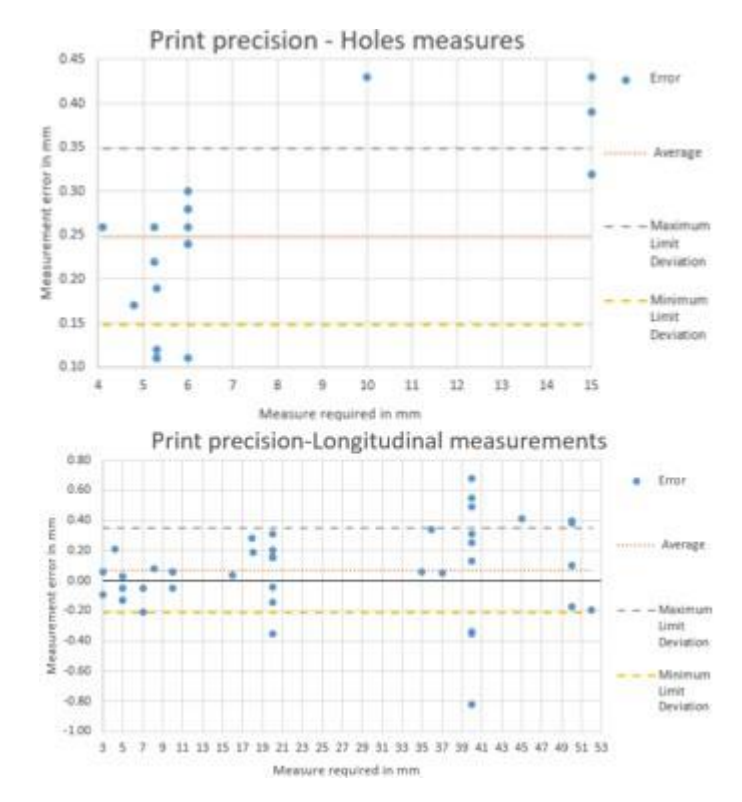

Figura 10: Gráfico de precisión de medidas longitudinales y de agujeros de la impresora 3D CoreXY UPAO. Fuente: Propia.

#### <span id="page-33-3"></span><span id="page-33-1"></span><span id="page-33-0"></span>**2.3. Marco conceptual**

#### **2.3.1. PCB**

Tarjeta de circuito impreso (Printed Circuit Board) que proporciona el soporte y aislamiento necesario para el montaje de los distintos componentes electrónicos. Estas tarjetas tienen como principal material de aislamiento la baquelita o fibra de vidrio, debido a lo extenso que

puede ser el circuito diseñado estos requieren de un software especializado para el diseño.

#### <span id="page-34-0"></span>**2.3.2. FDM**

Es un proceso de fabricación aditiva (Fused Deposition Modeling) utilizado para crear objetos en 3D a partir de un modelo digital. Durante el proceso, se utiliza un filamento de material termoplástico que se funde y deposita capa por capa para construir el objeto deseado. Es una técnica popular y accesible debido a su relativa economía y facilidad de uso.

#### <span id="page-34-1"></span>**2.3.3. CORE XY**

Es un diseño de movimiento utilizado en impresoras 3D que utiliza correas cruzadas para controlar el movimiento del cabezal de impresión a lo largo de los ejes X e Y. El movimiento se logra mediante un sistema de poleas y correas cruzadas, lo que permite una mayor velocidad y precisión al movimiento del cabezal de impresión.

#### <span id="page-34-2"></span>**2.3.4. DIY**

Las siglas DIY significan "Do It Yoruself" o "hazlo tú mismo" y se refieren a proyectos o prototipos que pueden ser replicados por un usuario "común". Con el tiempo, las distintas comunidades enfocadas en la impresión 3D fueron creciendo gracias a los aportes de los mismos miembros, los cuales a partir de lo expuesto por los demás miembros iban mejoran sus diseños poco a poco.

#### <span id="page-34-3"></span>**2.3.5. CNC**

El control numérico por computadora tiene como objetivo plasmar las posiciones numéricas en un área determinada y configurar parámetros de robots industriales a través de un lenguaje conocido como códigos G.

El esquema de funcionamiento de una CNC es similar a la de la impresora 3D convencional el cual no cuenta con un control realimentado dado que estos funcionan a partir de motores de buena precisión de posición.

#### <span id="page-35-0"></span>**2.3.6. STM32**

Familia de microcontroladores de 32 bits del fabricante ST basados en la tecnología ARM Cortex. Ofrecen un alto rendimiento, capacidades en tiempo real y procesamiento de señales digitales mientras se mantiene una integración completa y facilidad de desarrollo.

#### <span id="page-35-1"></span>**2.3.7. Firmware**

Conjunto de instrucciones, porción de código o software encargado de controlar la operación de los circuitos electrónicos de un dispositivo, asegurando un funcionamiento básico correcto. Se le denomina firmware a la lógica programada en el microcontrolador de un equipo (específicamente la tarjeta) el cual es inalterable y su única función es la de interpretar lo enviado mediante un bus (protocolo de comunicación) a los movimientos del hardware del equipo.

#### <span id="page-35-2"></span>**2.3.8. UART/SPI/I2C/USB**

Los distintos protocolos de comunicación son requeridos en la electrónica para interconectar y comunicar distintos dispositivos, el objetivo de la estandarización de estos protocolos es que se pueda interactuar entre distintas marcas de microcontroladores, para comunicar distintos dispositivos, estos deben de utilizar el mismo protocolo y deben de estar sincronizados a la misma velocidad la cual tiene que ser configurada mediante código.

#### <span id="page-35-3"></span>**2.3.9. Mosfets e IGBTs**

Para el control de velocidad y posición de un motor se requieren drivers los cuales conmutan con las bobinas del motor, esta conmutación es posible gracias a la semiconductacia de los Mosfet e IGBTs (componentes electrónicos) los cuales a partir de una configuración de circuito permiten establecer o cortar el pase de corriente por el circuito, en este caso por las bobinas de un motor.

#### <span id="page-36-0"></span>**2.4. Sistema de hipótesis**

La implementación de un control digital realimentado PID de posición permitirá reducir imperfecciones e irregularidades de piezas impresas a alta velocidad en la impresora 3D CoreXY UPAO.

#### <span id="page-36-1"></span>**2.5. Variables e indicadores**

<span id="page-36-2"></span>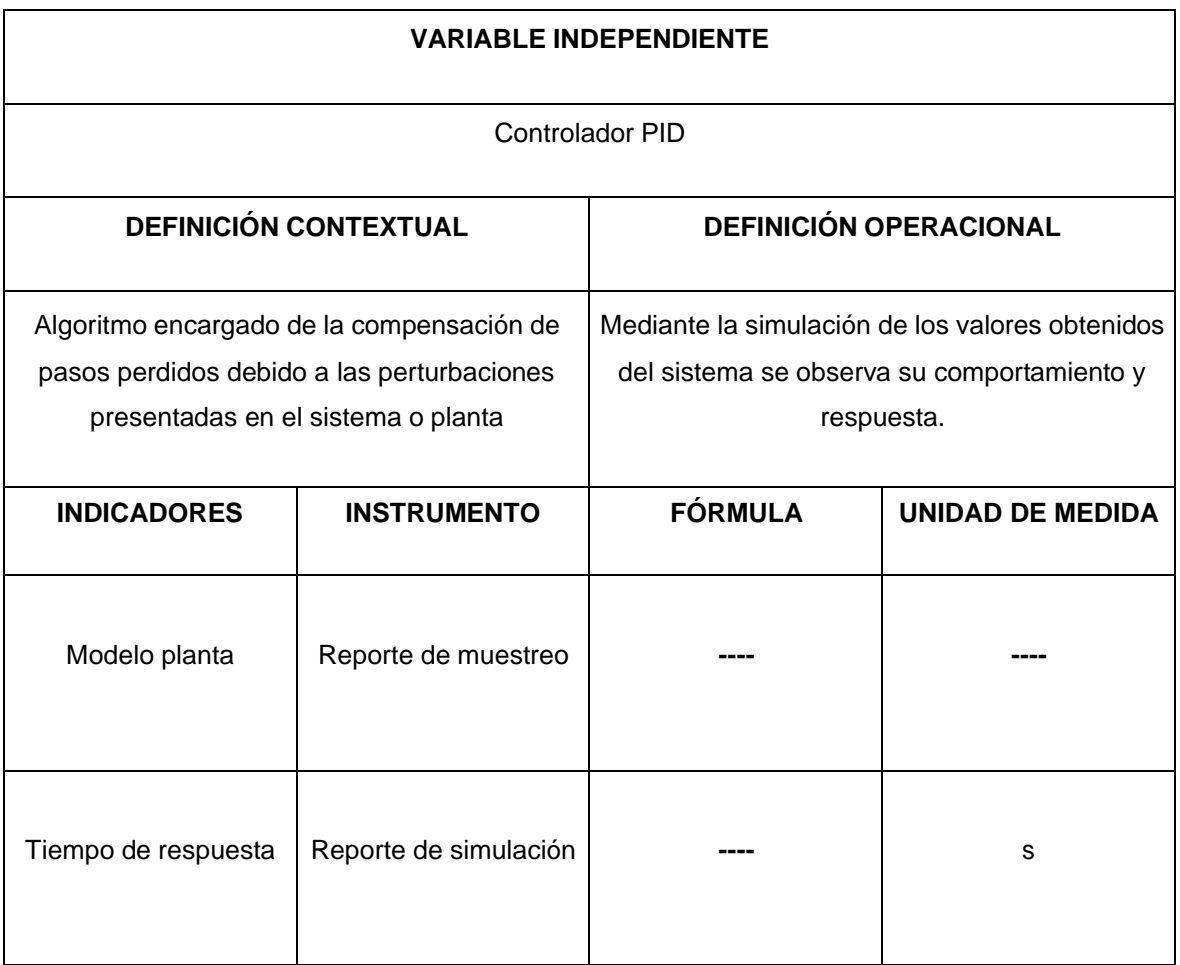

#### **2.5.1. Independiente**

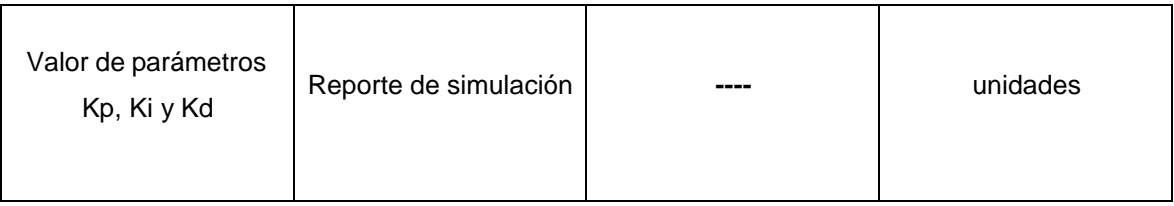

<span id="page-37-3"></span>Tabla 1: Variable independiente y operacionalización. Fuente: Propia.

## **2.5.2. Dependiente**

<span id="page-37-0"></span>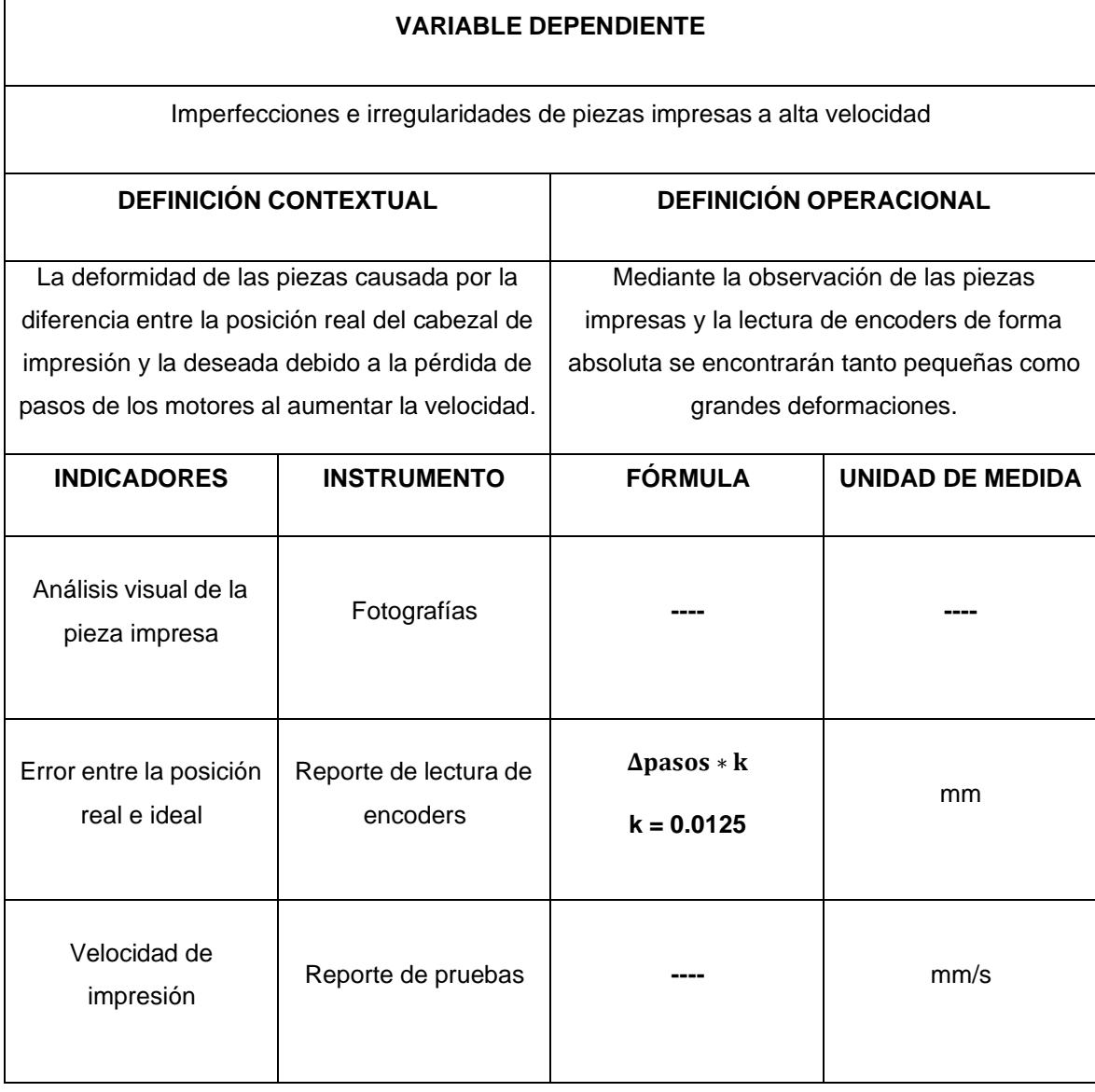

Tabla 2: Variable dependiente y operacionalización. Fuente: Propia.

### <span id="page-37-4"></span><span id="page-37-2"></span><span id="page-37-1"></span>**III. METODOLOGIA EMPLEADA**

## **3.1. Tipo y nivel de investigación**

- De acuerdo a la orientación o finalidad: Aplicada
- De acuerdo a la técnica de contrastación: Experimental

#### <span id="page-38-0"></span>**3.2. Población y muestra de estudio**

- Población: Todos los objetos 3D impresos en la impresora 3D CoreXY UPAO.
- Muestra: Seis objetos 3D, impresos en la impresora 3D CoreXY UPAO, divididos en tres tipos de diseños donde la mitad son de la etapa previa a la implementación del control realimentado y la otra mitad a la etapa posterior.

#### <span id="page-38-1"></span>**3.3. Diseño de investigación**

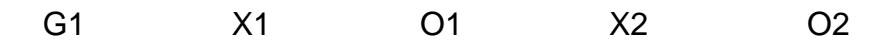

En primer lugar, se realizará las coordinaciones para acceder a la impresora 3D CoreXY UPAO, pues este equipo será el medio de pruebas donde imprimiremos distintos objetos seleccionados. Se pretende implementar un algoritmo de control digital optimizando sus parámetros según las características de la impresora 3D utilizando el software Matlab - Simulink.

Con respecto al diseño de contrastación en sí, el grupo G1 consiste en la impresa 3D CoreXY UPAO, a la cual se le instalará una tarjeta de control externa adicional (diseñada e implementada por los autores). Sobre esta tarjeta se codificará un algoritmo replicador de señales simple (X1) y se iniciará la impresión de 3 piezas con 3 diseños seleccionados. Tanto durante como después de cada impresión, se medirán y observarán las imperfecciones e irregularidades de las piezas (O1). Después de esto, se implementará el algoritmo de control digital desarrollado (X2) y se repetirá el mismo proceso de impresión, medición y observación de otras 3 piezas con los mismos diseños anteriormente impresos (O2). La información obtenida en las dos observaciones será posteriormente analizada para poder determinar el porcentaje de mejora de las imperfecciones e irregularidades de las piezas

impresas. que se puedan identificar un margen de mejora en la exactitud de dichos objetos.

<span id="page-39-0"></span>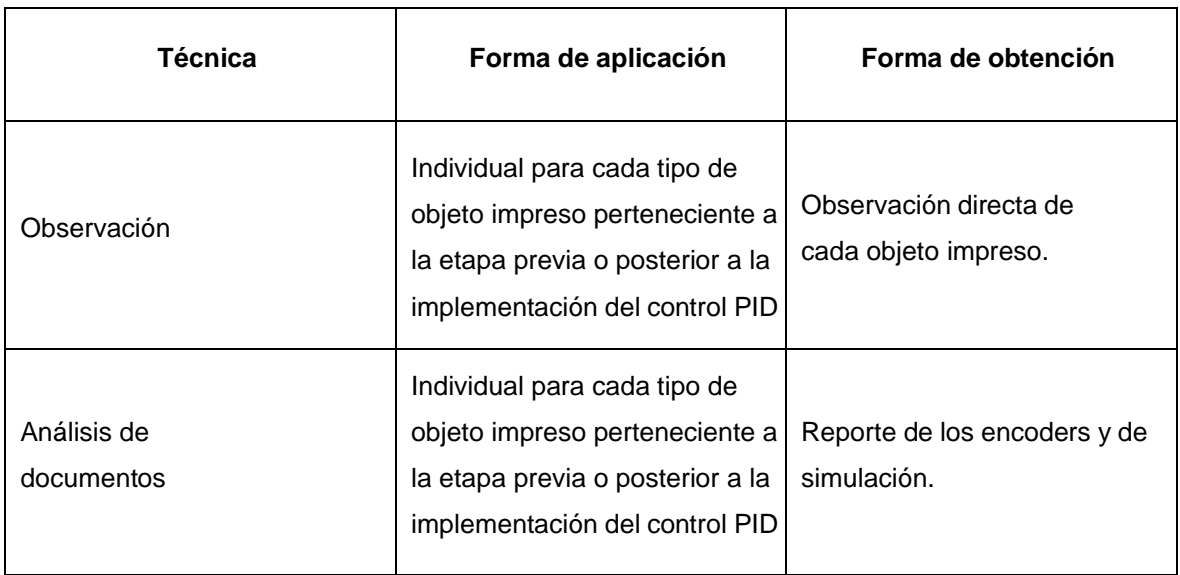

#### **3.4. Técnicas e instrumentos de investigación**

Tabla 3: Técnicas e instrumentos de investigación. Fuente: Propia.

#### <span id="page-39-2"></span>**Instrumentos**

Reporte de los datos obtenidos por los encoders durante las impresiones de los objetos.

Reporte de la simulación del control PID realizado y su validación experimental

#### <span id="page-39-1"></span>**3.5. Procesamiento y análisis de datos**

Técnicas de procesamiento:

- Tablas de medidas de dimensiones de los objetos impresos, de una etapa anterior y posterior a la implementación del control PID.
- Tablas de milímetros compensados por el control PID por cada movimiento realizado por los motores.

Técnicas de análisis:

- Uso de la media como medida de tendencia de las dimensiones reales medidas.
- Uso de la varianza y desviación estándar para ver la variación de las dimensiones con respecto a las de diseño.

#### <span id="page-40-1"></span><span id="page-40-0"></span>**IV. PRESENTACION DE RESULTADOS**

#### <span id="page-40-2"></span>**4.1. Propuesta de investigación**

## **4.1.1. Diseño e implementación de la tarjeta controladora externa**

La tarjeta controladora principal "DuetWifi" de la impresora 3D CoreXY UPAO realiza diversas funciones como la interpretación de los comandos Gcode, el control de temperatura y la conexión a la red local; y con el fin de no interferir con estas acciones fundamentales, se diseñó e implementó una tarjeta de control externa que se encarga de interpretar las señales de accionamiento STEP / DIR / EN y las señales de los sensores de posición (encoders) de cada motor. El diagrama de bloques de la Fig. 11, se plantea como base lógica para el desarrollo de la electrónica y su codificación.

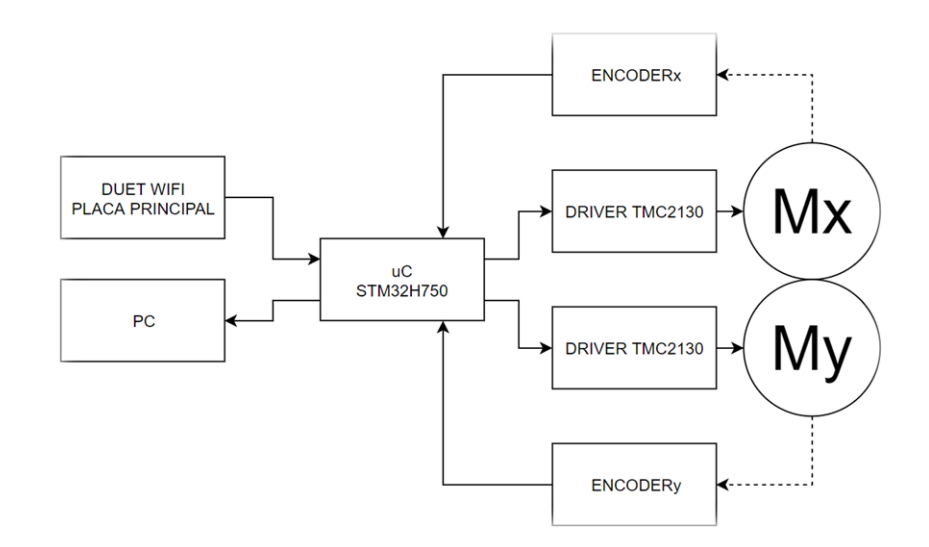

<span id="page-40-3"></span>Figura 11: Diagrama de bloques del sistema propuesto. Fuente: Propia.

La nueva tarjeta de control externa tiene un microcontrolador STM32 de gama alta y de bajo costo como procesador de señales e incluye un sistema de acondicionamiento de señal eficiente (Fig. 12). Además, para la fuente de alimentación, se utilizan reguladores integrados con un error mínimo y el filtrado de señal considera el uso de capacitores en el driver del motor TMC2130 que requieren un protocolo de comunicación SPI, se incluye un mosfet de canal P para la protección contra polaridad inversa que bloquea el paso de corriente en caso de una mala conexión.

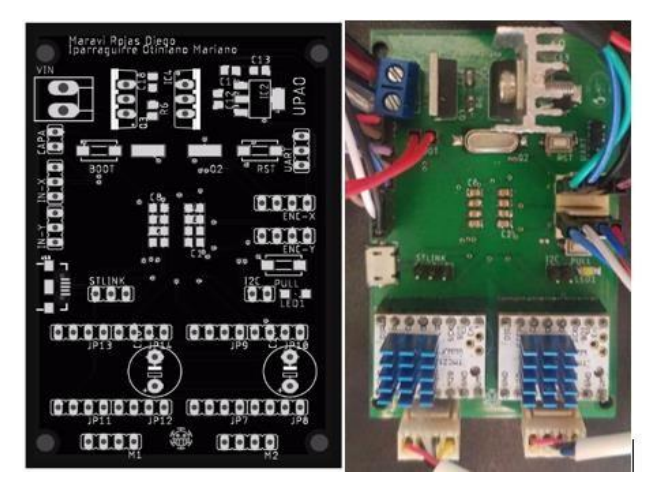

Figura 12: Diseño y montaje de tarjeta controladora externa. Layout de PCB realizado en software Eagle (izquierda). Componentes electronicos montados y conectados (derecha). Fuente: Propia.

<span id="page-41-1"></span>La placa de circuito impreso fabricada (PCB) tiene las siguientes características de construcción: máscara antisoldante, salidas auxiliares para futuras modificaciones (por ejemplo, nuevos métodos de comunicación o protocolos) y finalmente dos modos de programación (BOOT class10 con USB y ST Link V2 para depuración de código).

El microcontrolador STM32 requiere un oscilador externo de 8Mhz que, configurado correctamente mediante PLL (phase-locked loop), puede trabajar hasta 480Mhz mejorando el rendimiento de la tarjeta de control externa.

#### <span id="page-41-0"></span>**4.1.2. Programación de la tarjeta controladora**

El microcontrolador utilizado es un STM32H750 con empaquetado de 100-pin LQFP programado bajo el entorno STM32CUBEIDE con el lenguaje C/C++ y comandos HAL-H7 (funciones que nos permiten interactuar con los periféricos).

Se configuró cada uno de los pines a utilizar según su respectiva función como se muestra en la tabla 4.

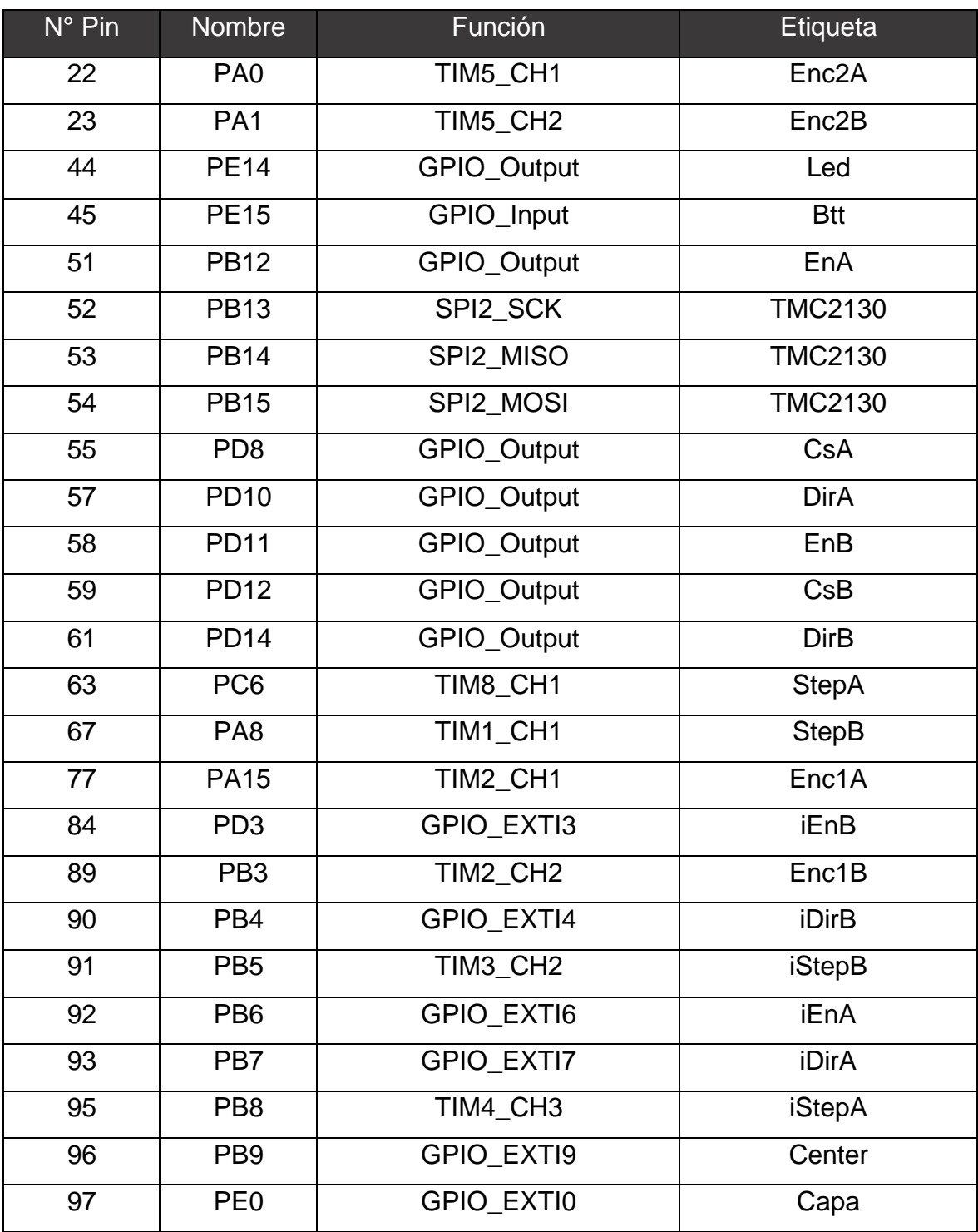

Tabla 4: Configuración de pines. Fuente: Propia.

<span id="page-43-1"></span>Para la lectura de los encoders, se utilizó el módulo "Combined Channels" de los timers 2 (Enc1A, Enc1B) y 5 (Enc2A, Enc2B). Este módulo permite la fácil implementación de la "Multiplicacion x4" de los pulsos del encoder.

Para la lectura de los pasos recibidos (cantidad total y frecuencia) desde la placa principal, se utilizaron los timers 3 (iStepB) y 4 (iStepA) en modo "Input Capture". Con los siguientes comandos podemos obtener la cantidad de pasos que se han recibido y los microsegundos (µs) entre cada uno.

 *HAL\_TIM\_SetCounter(&htim4, 0); PeriodPulseY = HAL\_TIM\_GetCompare(&htim4, TIM\_CHANNEL\_1) stepsOutY++;*

Para la salida de los pasos hacia los drivers, se utilizaron los timers 1 (StepB) y 8 (StepA) en modo "One Pulse". Este modo nos permite enviar un solo paso cada cierto tiempo en microsegundos (µs) con los siguientes comandos.

*If (CYCCNTX > PeriodPulseX) { CYCCNTX = 0; if(stepsOutX>0) { HAL\_TIM\_ENABLE(&htim9); stepsOutX--;}}*

Para la comunicación con los drivers TMC2130 se configuro el protocolo SPI Modo 3 a una velocidad de 2 Mbit/s. Estos datos fueron obtenidos de la hoja técnica que brinda el propio fabricante.

Los demás pines se encuentran en modo Interrupción externa para su inmediata respuesta.

#### <span id="page-43-0"></span>**4.1.3. Identificación del modelo de la planta**

Para poder simular el comportamiento de la impresora 3D con El modelo de planta de los motores se obtiene mediante la técnica de

identificación y para ello, es necesario muestrear los datos de entrada y salida del sistema CoreXY (2 motores acoplados a través de correas y poleas al carro de impresión). Para ello, se decidió emular el movimiento de los motores durante la impresión a través de una rampa de variación de velocidad de tipo trapezoidal utilizada por la mayoría de los firmwares de impresión 3D (ver Fig. 13).

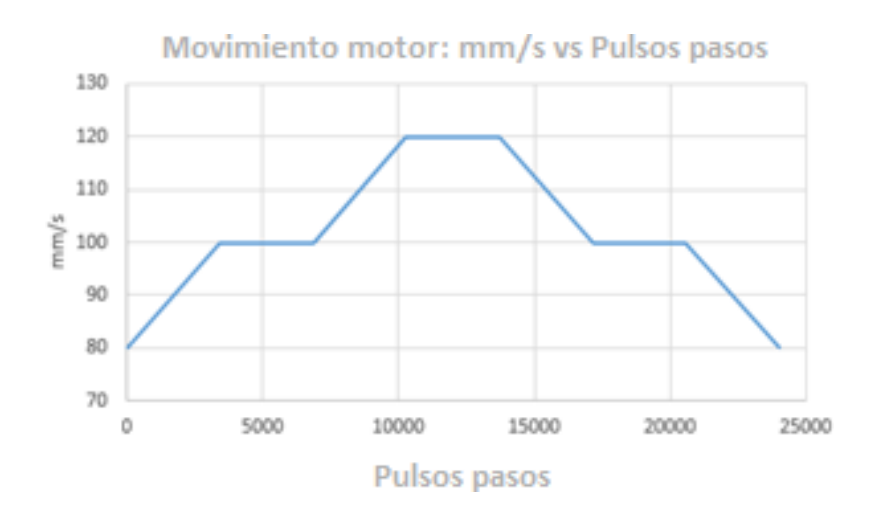

Figura 13: Rampa de velocidad de tipo trapezoidal. Fuente: Propia.

<span id="page-44-0"></span>Por otro lado, la velocidad de rotación de los motores paso a paso es directamente proporcional a la frecuencia a la que se envían los pulsos de paso (señal de accionamiento STEP). Por lo tanto, el microcontrolador envía un pulso de paso cada cierto período de tiempo que se calcula con (6).

$$
T = \frac{10^6}{v \ast k} \tag{6}
$$

Dónde:

T: período en μs; v: velocidad en mm/s; k: constante del sistema de impresión 80 pasos/mm.

El microcontrolador calcula el período que tiene que esperar entre un pulso de paso y otro, de acuerdo con un comportamiento de ecuación lineal en cada sección de la señal (Fig. 14), que resulta de aplicar (6) en los valores de velocidad de la rampa de variación trapezoidal (véase la

Fig. 13). Además, como se explica en Guion de prácticas de Servosistemas (2000) los tiempos de muestreo del controlador para sistemas electromecánicos deben estar en el orden de milisegundos. Aquí se determina, después de una etapa de pruebas para asegurar la estabilidad de los valores muestreados, que el tiempo de muestreo es de 10 ms.

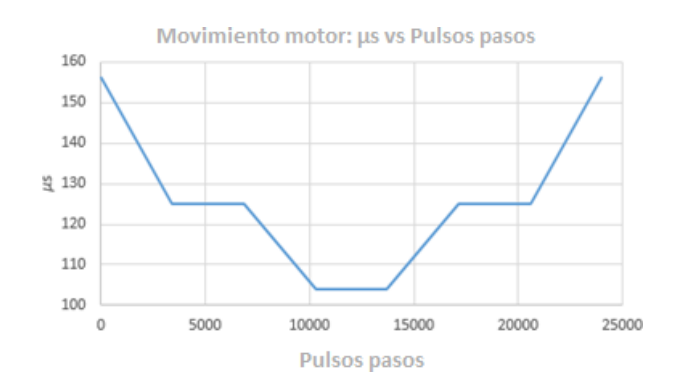

<span id="page-45-0"></span>Figura 14: Equivalencia entre mm/s y µs. Relación final entre los pulsos de paso y el tiempo de espera entre cada uno. Fuente: Propia.

Para procesar los datos obtenidos de la planta, se utiliza el Ident Toolbox de Matlab, que generará la función de transferencia según los datos proporcionados (Fig. 16). Cabe mencionar que un signo negativo en los datos obtenidos se refiere a un cambio de dirección. Acondicionar los datos cambiando las unidades e incluso el signo puede favorecer a la función Ident para aumentar el porcentaje de similitud, por lo tanto, se busca tener estos datos en unidades de Hz vs paso-pulsos/s (Fig. 15).

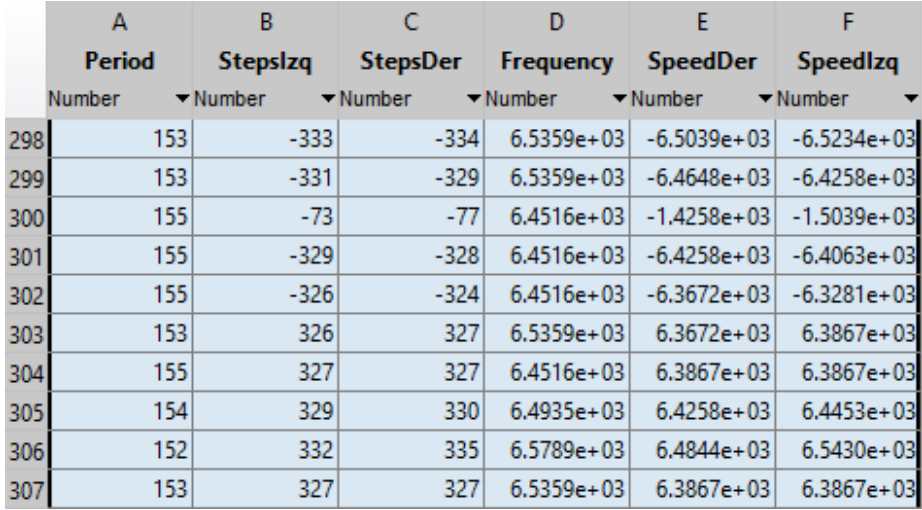

<span id="page-46-1"></span>Figura 15: Importación de datos muestreados a MATLAB a través de un archivo ". xslx". La antepenúltima columna son los datos de entrada (frecuencia). La penúltima y última columna son los datos de salida (velocidad) de los motores A y B, respectivamente. Fuente: Propia.

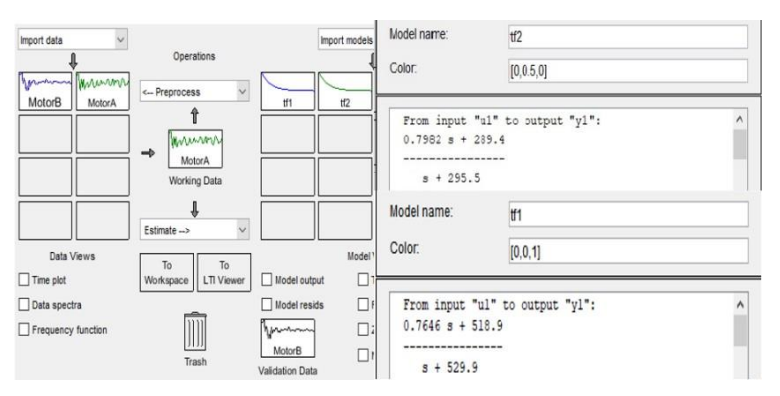

<span id="page-46-2"></span>Figura 16: Interfaz Toolbox IDENT MATLAB. Importación de datos de entrada y salida muestreados con un período de 10 ms (izquierda). Función de transferencia final del motor A y B con un polo y un cero con un porcentaje de similitud del 96% (derecha). Fuente: Propia.

#### <span id="page-46-0"></span>**4.1.4. Diseño del controlador realimentado**

Una vez obtenida la función de transferencia, el controlador es diseñado para evitar la pérdida de pasos del motor durante la impresión de un objeto 3D a altas velocidades. Aquí se propone utilizar un controlador PID. La herramienta Matlab-Simulink se utiliza para simular el comportamiento del controlador propuesto y observar las curvas de variación de posición y la salida PID (Fig. 17).

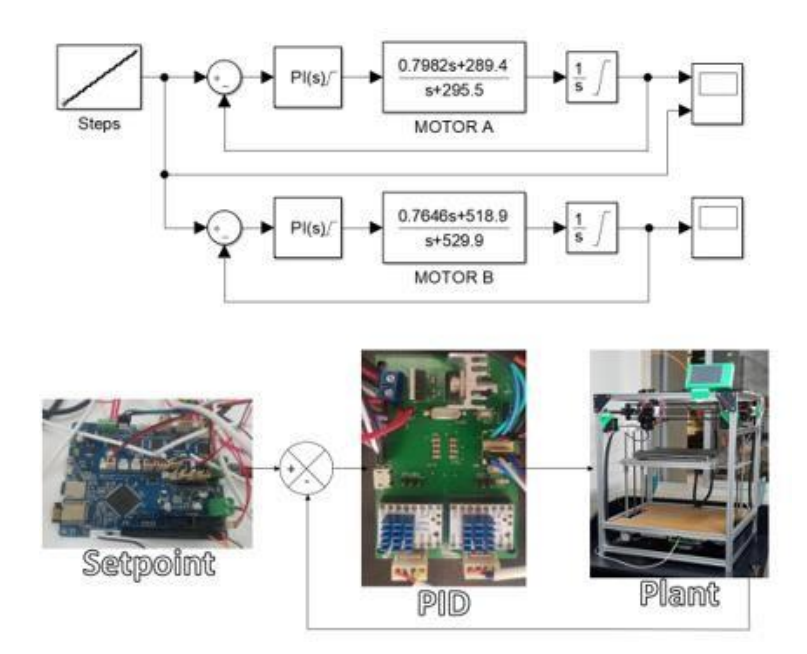

<span id="page-47-0"></span>Figura 17: Sistema de control de lazo cerrado representado en bloques. Matlab- Simulink del motor A y B (arriba) y representación física (abajo). Fuente: Propia.

En este modelo de sistema se tuvieron en cuenta algunas consideraciones. La herramienta "auto-tunning" del bloque PID se utilizó en modo "reference-tracking" para evitar el sobre pico porque durante una impresión no se desea ir más allá de las dimensiones establecidas. El bloque integrador Simulink se utiliza porque la salida de nuestra función de transferencia (la planta) es velocidad, pero la variable que se desea controlar es posición. Tanto el bloque PID como el bloque integrador se han limitado a un máximo de 10 Khz porque, por ahora, 125 mm/s es la velocidad máxima deseable.

Teniendo en cuenta lo anterior y observando las constantes kp, ki y kd; se concluyó utilizar sólo un controlador PI porque el valor de la constante derivativa siempre estaba cerca de 0. Si se elimina la acción derivativa, la respuesta de la planta no varía significativamente.

Esta simulación se valida experimentalmente a través de la implementación en la tarjeta controladora externa previamente diseñada. Para ello, la función PI debe discretizarse para su correcta codificación en un microcontrolador.

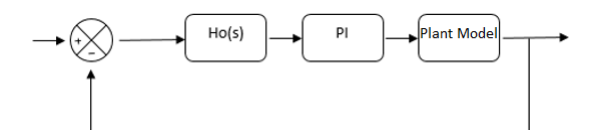

<span id="page-48-0"></span>Figura 18: Diagrama de bloques – Controlador PI. Fuente: Propia

<span id="page-48-1"></span>Este análisis comienza considerando el diagrama de la Fig. 18, donde Ho(s) según Katsuhiko (2010) es un retenedor de orden cero (un proceso para generar una señal de tiempo continuo a partir de una secuencia de pulsos en tiempo discreto que se producen durante los datos muestreados) representados por (7).

$$
Ho(s) = \frac{1 - e^{-TS}}{s} \tag{7}
$$

La representación en Laplace de PI(t) es equivalente a (8) donde Kp y Ki representan las constantes proporcional e integral respectivamente.

$$
PI(s) = Kp + \frac{Ki}{s} \tag{8}
$$

El producto de Ho(s) y PI(s) es discretizado (obtener un sistema de tiempo discreto que se aproxima al comportamiento en tiempo continuo) por lo tanto la transformada Z se utiliza en (9).

$$
Z\{Ho(s).PI(S)\} = Z\left\{\left(\frac{1-e^{-Ts}}{s}\right).(Kp+\frac{Ki}{s})\right\} = \frac{Kp-Z^{-1}(Kp-Ki)T}{(1-Z^{-1})} = \frac{PI(Z)}{error(Z)}
$$
(9)

Lo que el sistema recibe es el error o la diferencia entre la medición de consigna y la retroalimentación. Para aplicar el control en un microcontrolador, se utiliza la ecuación en diferencias ya que su lógica se ejecuta en tiempo continuo (cíclicamente) y no puede realizar operaciones en Z. Procedimiento (10), (11). Ecuación de diferencia final (12) donde PI(k) es la salida del controlador en frecuencia (Hz) que se implementará a través de su recíproco, el período en microsegundos  $(\mu s)$ .

$$
[Kp - Z^{-1}(Kp - Ki.T)]error(Z) = (1 - Z^{-1}).PI(Z)
$$
\n(10)

$$
Kp. error(Z) - (Kp - Ki.T). error(Z). Z^{-1} = PI(Z) - Z^{-1}.PI(Z)
$$
 (11)

$$
PI(k) = Kp. error(k) - (Kp - Ki.T). error(k - 1) + PI(k - 1)
$$
 (12)

#### <span id="page-49-1"></span><span id="page-49-0"></span>**4.2. Análisis e interpretación de resultados**

## **4.2.1. Comparación entra la simulación y la respuesta de la planta**

Las funciones de transferencia de ambos motores previamente estimadas por la herramienta IDENT de Matlab arrojaron una similitud cercana al 96% a nuestros datos originales, lo que implica que el tiempo en la respuesta del comportamiento de la planta en la simulación (Simulink) y en lo real debe coincidir o diferir en pocos milisegundos. Esto se confirma en los gráficos que se muestran en la Fig. 19.

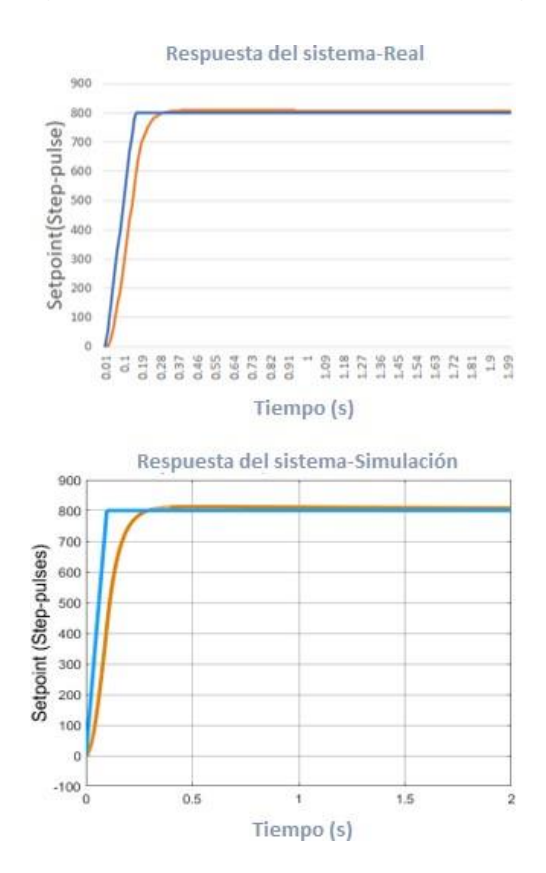

<span id="page-49-2"></span>Figura 19: Comparación entre la respuesta PI real (arriba) y la respuesta PI de simulación (abajo) del controlador del motor A. Gráfico de punto de ajuste (azul) y retroalimentación (línea roja). Fuente: Propia.

Papoutsidakis (2018) indica que una manera de medir el rendimiento de un sistema de control es aplicando una función escalón unitario como variable de comando y luego se mide la respuesta del proceso. En este caso, y debido a cómo es el funcionamiento del driver de los motores, se está utilizando un conjunto de funciones escalón unitario para simular una función escalera que cada 123 microsegundos (µs) aumenta su amplitud en uno, esto porque el punto de consigna se recibe de la placa principal de la impresora pulso de paso por pulso de paso y a 100 mm/s los pulsos de paso son enviados cada 123 microsegundos (µs).

Con esta validación experimental del control digital realimentado, las impresiones de prueba se realizan para su respectivo análisis y comparación.

#### <span id="page-50-0"></span>**4.2.2. Análisis de datos de objetos impresos**

Se analizan los seis objetos 3D impresos por la impresora 3D CoreXY a una velocidad de 100 mm/s. Estas figuras se dividen en tres tipos de diseños como se muestra en la Fig. 20.

<span id="page-50-1"></span>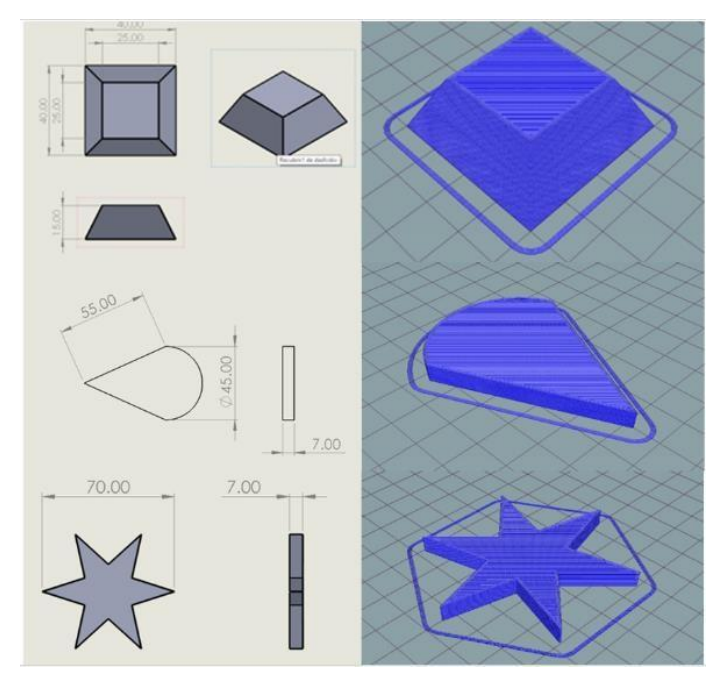

Figura 20: Diseños propuestos para las pruebas: pirámide truncada (arriba), sector circular (medio), estrella (abajo). Fuente: Propia.

Los criterios de selección incluyen: bajo tiempo de impresión (promedio de 18 minutos), bajo número de curvas (una o ninguna) y un análisis rápido en términos de pérdidas de pasos. Cada diseño se imprime dos veces. Uno en la etapa anterior a la implementación del control de retroalimentación y el otro en la etapa posterior.

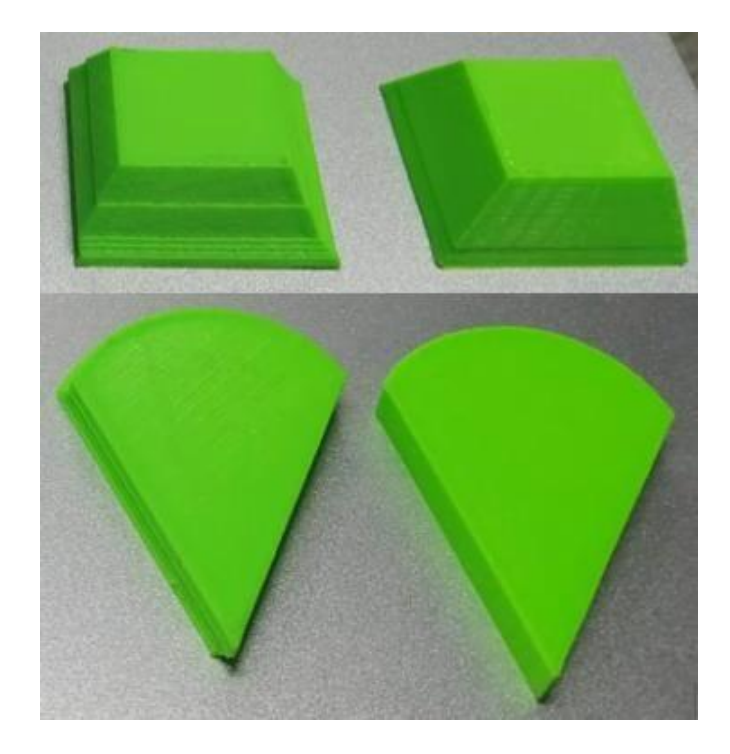

Figura 21: Comparación visual de los objetos impresos antes del control PI (izquierda) y después del control PI (derecha). Pirámide truncada (arriba), sector circular (abajo). Fuente: Propia.

<span id="page-51-0"></span>Durante la impresión de los objetos, específicamente cuando se produce un cambio de capa, la posición (en micropasos) que envia la tarjeta principal (setpoint) y la lectura de los encoders (realimentación) de cada motor (A y B) se reciben desde la tarjeta controladora externa a través del puerto USB COM virtual.

Estos datos se exportan y procesan en Matlab y Excel. Primero, se utilizan las ecuaciones de la cinemática coreXY y la función "stem3" para graficar en 3D la posición deseada, representada por asteriscos rojos, y la posición real, representada por círculos azules. En segundo lugar, se calcula el error por capa para ver cómo los motores están perdiendo pasos durante la impresión; y se representan en un gráfico donde la línea

naranja se refiere al motor A y el azul al motor B (Fig. 21). Vale la pena mencionar que, una pendiente positiva en el error significa que el motor está perdiendo pasos en el sentido de las agujas del reloj, mientras que una pendiente negativa los pierde en la dirección opuesta.

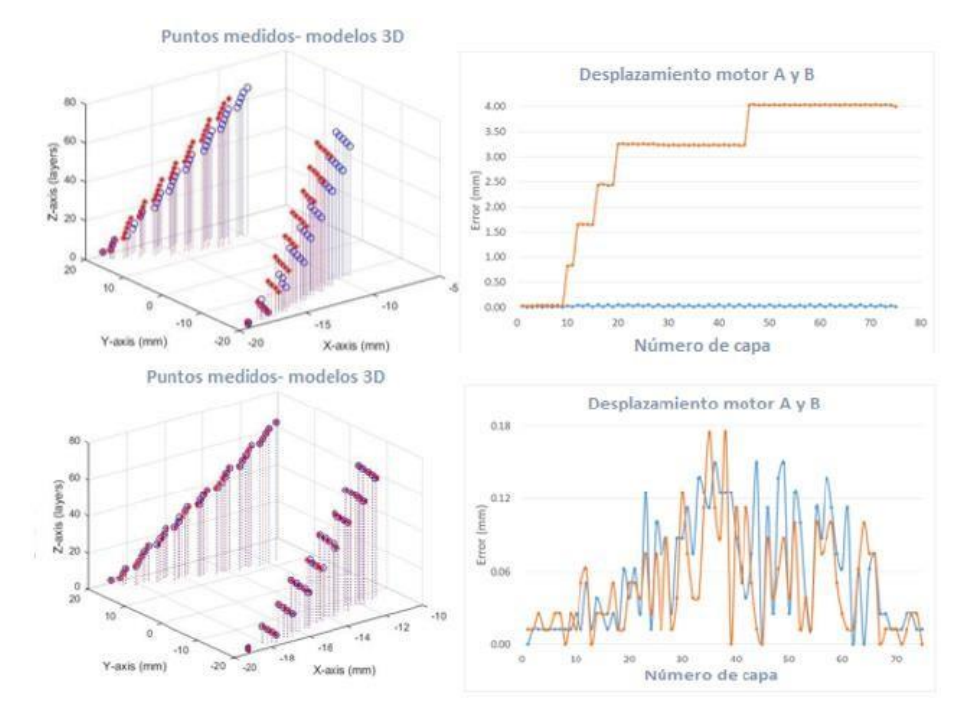

<span id="page-52-0"></span>Figura 22: Mediciones de la figura 3D impresa "Pirámide". La primera columna es una representación hace referencia a la posición ideal (rojo) y real (azul) de la figura impresa (pirámide). La segunda columna hace referencia al desplazamiento del motor A y B. Fuente: Propia

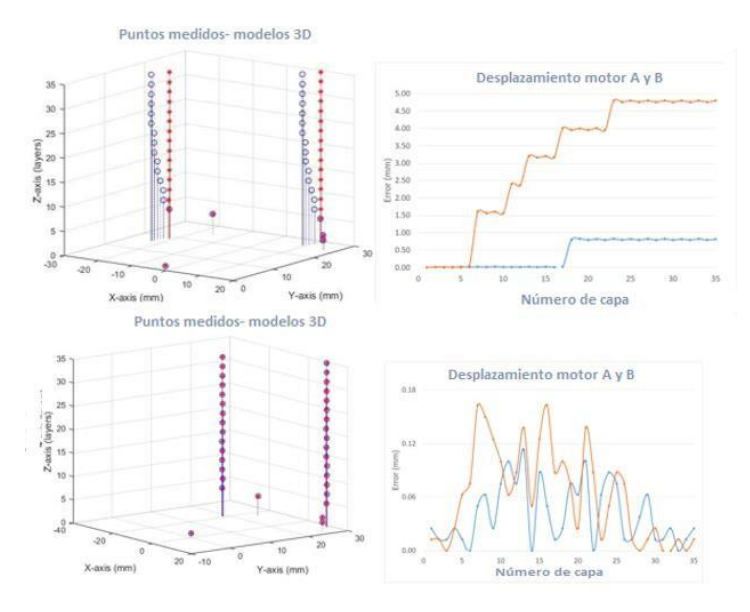

<span id="page-52-1"></span>Figura 23: Mediciones de la figura 3D impresa "Cono". La primera columna es una representación hace referencia a la posición ideal (rojo) y real (azul) de la

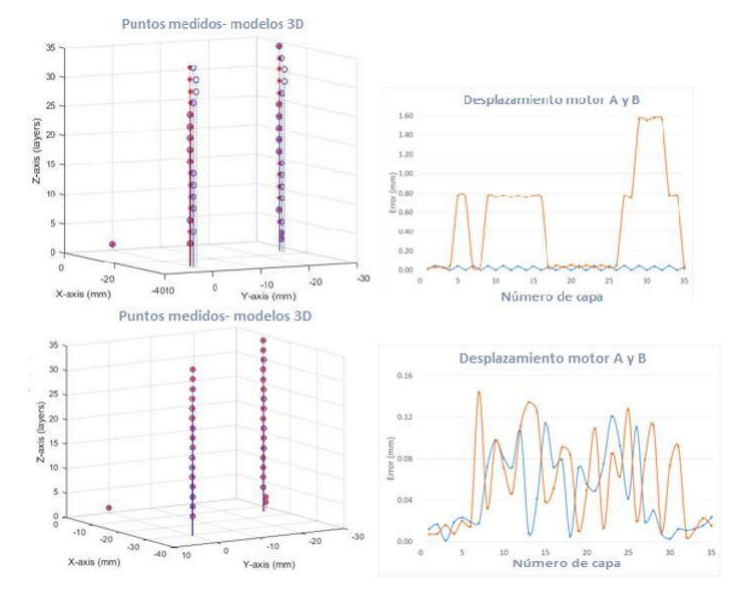

## figura impresa (pirámide). La segunda columna hace referencia al desplazamiento del motor A y B. Fuente: Propia

<span id="page-53-1"></span>Figura 24: Mediciones de la figura 3D impresa "Estrella". La primera columna es una representación hace referencia a la posición ideal (rojo) y real (azul) de la figura impresa (pirámide). La segunda columna hace referencia al desplazamiento del motor A y B. Fuente: Propia

#### <span id="page-53-0"></span>**4.3. Docimasia de hipótesis**

De acuerdo con las gráficas mostradas, donde el error oscila entre 0 y 0.2 mm para ambos motores, y las fotos de los objetos impresos, donde no se observa desplazamiento entre capas; los autores consideran que la implementación de un control PI reduce las imperfecciones e irregularidades de piezas impresas a alta velocidad por la impresora 3D CoreXY.

#### **DISCUSIÓN DE LOS RESULTADOS**

- <span id="page-54-0"></span>• Para el desarrollo del control digital realimentado se consideró el uso de un controlador PID debido a que se conoce la planta (primer orden), la variable a controlar (posición) se cuantifica por la lectura de los sensores y la salida del controlador (frecuencia) es de magnitud precisa y exacta. Además, el controlador PID es el más utilizado en la industria moderna.
- Los algoritmos de procesamiento de señales y de PID presentan un tiempo computacional que pueden producir un retraso a los movimientos durante una impresión real. Sin embargo, las buenas prestaciones técnicas del microcontrolador usado, siendo la más importante una unidad de punto flotante dedicada, reducen este tiempo significativamente y nos permite incluso monitorear los valores en tiempo real.
- Los gráficos de las Figuras 21, 22 y 23 muestran cómo los objetos antes de la implementación del controlador PI sufren una deformación en términos de su diseño debido a la pérdida de pasos, siendo el motor A el más afectado. Después de la implementación del controlador PI, se observa una mejora notable en la representación 3D, donde las desviaciones son casi imperceptibles, y en el error que oscila entre 0 y 0,2 mm.

#### **CONCLUSIONES**

- <span id="page-55-0"></span>• Con el análisis del funcionamiento de la Impresora 3D CoreXY UPAO, se diseñó, fabricó e implementó una tarjeta de control externa que cuenta con dos drivers de motores TMC2130 y un microcontrolador STM32H750 como componentes principales.
- Se modeló la función de transferencia de la planta (motores acoplados con fajas) a través de la herramienta Toolbox Ident, obteniendo 96% de similitud con nuestros datos originales del muestreo.
- Se encontraron las constantes kp y ki del controlador PI haciendo uso de la función de auto sintonización del bloque PID en Simulink – Matlab.
- Se realizaron dos impresiones por cada tipo de objetos 3D (estrella, cono, pirámide trunca). La primera en modo directo y la segunda utilizando el controlador PI.
- Con la implementación del control PI, las desviaciones de la posición durante la impresión están en un rango entre 0 y 0,2mm a una velocidad de 100 mm/s. La impresora 3D CoreXY UPAO anteriormente promediaba un error de 0.07mm con una desviación de 0,28 mm a una velocidad de 60 mm/s. Esto implica que el controlador no sólo compensa los pasos perdidos, sino que también mejora la precisión en la impresión, incluso a una velocidad mucho mayor.

#### **RECOMENDACIONES**

- <span id="page-56-0"></span>Se recomienda continuar esta investigación implementando técnicas adicionales como un algoritmo de auto sintonización de los parámetros PID o métodos de control avanzados como el control adaptativo; para evitar repetir todo el proceso de modelado y sintonización del controlador realimentado cada vez que se realicen modificaciones en la impresora 3D.
- Se recomienda aplicar la presente investigación a máquinas tipo CNC (tornos, fresadoras, grabadoras o cortadoras laser, impresoras 3D, etc.) y extrapolarla a sistemas industriales donde predomine la posición (CNC industriales, ensacadoras, enlatadoras o máquinas de posicionamiento).
- Se recomienda realizar un análisis y comparativa de las distintas opciones en el mercado de los componentes electrónicos utilizados. Un correcto dimensionamiento de los encoders, drivers de motores o microcontrolador reducirían los costos sin afectar la funcionalidad.
- Se recomienda darle un adecuado mantenimiento a la parte mecánica de la impresora 3D (fajas, poleas, ejes de los motores, boquilla de extrusión de material). El controlador digital realimentado es dependiente del estado de los mecanismos del equipo.

#### **REFERENCIAS**

<span id="page-57-0"></span>- A.Lalani. (2020). Original Prusa Mini Review: Editor's Choice. Mar 9, de All3DP Sitio web: https://all3dp.com/1/original-prusa-mini-review-3d-printer-specs/

Alex M. (2017). The 4 Types of FFF/FDM 3D Printer Explained (Cartesian,Delta,Polar). Dec 15, de 3dNatives Sitio web: https:/[/www.3dnatives.com/en/four-types-fdm-3d-printers140620174/](http://www.3dnatives.com/en/four-types-fdm-3d-printers140620174/)

- Bustamante, D. (2013). Implementación de un controlador embebido para controlar una mesa XY. Tesis de Bachiller, Pontificia Universidad Católica del Perú, Lima.

E. Rice. (2018). Stepper motor torque basics. Mar 26, de Control Engineering Sitio web: https:[//www.controleng.com/articles/stepper-motor-torque-basics/](http://www.controleng.com/articles/stepper-motor-torque-basics/)

- Earl, Bill. (2015). What is a Stepper Motor? Url: https://learn.adafruit.com/allabout-stepper-motors/what-is-a-stepper-motor

Estrada, F. (2015). Identificación del modelo de planta para el diseño de un sistema de control en lazo cerrado de un intercambiador de calor. Tesis de Bachiller, Pontificia Universidad Católica del Perú, Lima.

Fiestas, E. (2017). Control de los movimientos de un robot industrial utilizando un módulo FPGA DE0 NANO SOC de Altera, una PC y una máquina CNC de bajo coste. Tesis de Bachiller, Universidad Privada Antenor Orrego, Trujillo.

- Guion de prácticas de Servosistemas (Modelado de una célula Peltier, Lugar de las raíces, Reguladores continuos, Sistemas muestreados). Practica 10. Departamento De Electrónica, Automática E Informática Industrial. Unicersidad Politécnica de Madrid, (2000)

- Ioan Iov INCZE, Alin NEGREA, Maria IMECS y Csaba SZABÓ.(2010) Incremental Encoder Based Position and Speed Identification: Modeling and Simulation. Electrical and Mechanical Engineering vol 2, 27-39.

J. Church. (2018). Mechaduino. Nov 26. de Github Sitio web: https://github.com/jcchurch13/Mechaduino-

Firmware/blob/master/Mechaduino%20Manual%200.1.3.pdf

Ogata, K. (2010). Ingeniería de control moderna (5ta ed.). PEARSON EDUCACIÓN, S.A., Madrid.

Ogata, K. (2010). Sistemas de control en tiempo discreto (2da ed.). PEARSON EDUCACIÓN, S.A., Madrid.

Lazaridis. Giorgos. (2010). How Stepper Motors Work. Url: [http://pcbheaven.com/wikipages/How\\_Stepper\\_Motors\\_Work/](http://pcbheaven.com/wikipages/How_Stepper_Motors_Work/)

M. Ceron. (2018). Desarrollo de un sistema de control en lazo cerrado para los movimientos del extrusor y la plataforma del sistema de impresion UAO 3DP. Tesis de Bachiller, Universidad Autonoma de Occidente.Santiago de Cali.

M. Peralta, D. Maravi, M. Iparraguirre and S. Prado. (2019) Diseño e Implementación Eficiente de la Primera Impresora 3D Multifuncional Desarrollada en la UPAO. Pueblo Continente, 30(2), 131-140.

- M.Jones. (2019). 3DPrinter Firmware: Which to Choose \$ How to Change It. Feb 25, de All3DP Sitio web: [https://all3dp.com/2/3d-printer-firmware-which-to-choose](https://all3dp.com/2/3d-printer-firmware-which-to-choose-and-how-to-change-it/)[and-how-to-change-it/](https://all3dp.com/2/3d-printer-firmware-which-to-choose-and-how-to-change-it/)

Martin C., Claudia P. (2014). Función de transferencia, Tecnologías de control. Universidad Nacional de Rosario. Argentina.

- Mario P., Analía P., Y Elisa P. (2007). Introducción a los sistemas de control y modelo matemático para sistemas lineales invariantes en el tiempo. Universidad Nacional de San Juan. Argentina.

Martinez. (2017). Hypercube 300 CoreXY. Sep 4, de Thingiverse Sitio web: https://www.thingiverse.com/thing:2517628

Meadows. (2019). S.T.E.V.E - CoreXY 3D Printer. Dec 14, de Prusa Sitio web: https://media.prusaprinters.org/media/prints/14049/pdfs/14049-steve-corexy-3d-printer-5dcfd6b6-0397-4210-ab29-e3d17dd1bb9e.pdf

Misfittech. (2017). Smart Stepper. Jan 11, de hackaday Sitio web: https://hackaday.io/project/18468-smart-stepper?

- Ochoa Correa, D. (2013-06). Control PID digital algoritmo, diseño e implementación. Compositor en la extrementación. Compositor en la extrementación en la extrementación en la ext [http://dspace.ucuenca.edu.ec/handle/123456789/30021.](http://dspace.ucuenca.edu.ec/handle/123456789/30021)

Papoutsidakis, M., Chatzopoulos, A., Symeonaki, E., Tseles, D., (2018) Methodology of PID Control – A Case Study for Stepper Motors. International Journal of Computer Applications,179(30), 36.

Rodriguez, C. (2016). Diseño de un controlador PID en tiempo discreto. Instituto Tecnológico de Culiacán, México.

- Smooth, J. (2019). Innovative rotary encoders deliver durability & precision without tradeoffs Url: https:[//www.cui.com/catalog/resource/innovative-rotary](http://www.cui.com/catalog/resource/innovative-rotary-)encoders-deliver-durability-and-precision-without-tradeoffs.pdf

- T. Koslow. (2020). Creality Ender 3: mejor impresora 3D por menos de 200€. Mar 1, de All3DP Sitio web: https://all3dp.com/es/1/creality-ender-3-impresora-3danalisis/

Trinamic. (2018). TMC2130 DATASHEET Url: https:/[/www.trinamic.com/fileadmin/assets/Products/ICs\\_Documents/TMC2130\\_da](http://www.trinamic.com/fileadmin/assets/Products/ICs_Documents/TMC2130_da) tasheet.pdf.

- Tropical Labs. (2018). Mechaduino Manual v0.1.3 Url: [https://tropical](https://tropical-labs.com/wp-content/uploads/2018/11/Mechaduino-Manual-0.1.3.pdf)[labs.com/wp-content/uploads/2018/11/Mechaduino-Manual-0.1.3.pdf](https://tropical-labs.com/wp-content/uploads/2018/11/Mechaduino-Manual-0.1.3.pdf)

- Ubillus J. (2019). Identificación no paramétrica del sistema motor dc y control de posición por observador de estados realimentados. Tesis de maestría, Universidad nacional del callao, Lima.

Vargas R. (2014). Sistema de control de posición con aceleración para motores de paso con un microcontrolador MCF51QE128. Tesis de maestría, Instituto Politécnico Nacional, México.